# Visualizing ENCODE Data in the UCSC Genome Browser

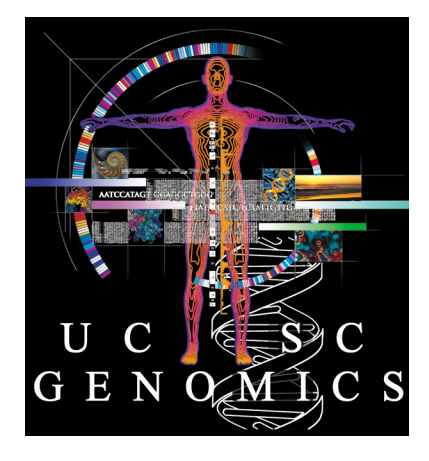

Pauline Fujita, Ph.D. UCSC Genome Bioinformatics Group Training Resources genome@soe.ucsc.edu

- Genomewiki: *genomewiki.ucsc.edu*
- Mailing list archives: *genome.ucsc.edu/FAQ/*
- Training page: *genome.ucsc.edu/training.html*
- Twitter **M** @GenomeBrowser
- Tutorial videos: YouTube channel
- Open Helix: *openhelix.com/ucsc*

## **Outline**

- Browser Basics
- Tools for finding ENCODE data
- Annotating a BED file: RNAseq example
- Annotating a VCF file
- Track Hubs: What are they? How do I make one?
- Exercises

# Basic Navigation: Main Display

### genome.ucsc.edu/cgi-bin/hgTracks?db=hg19

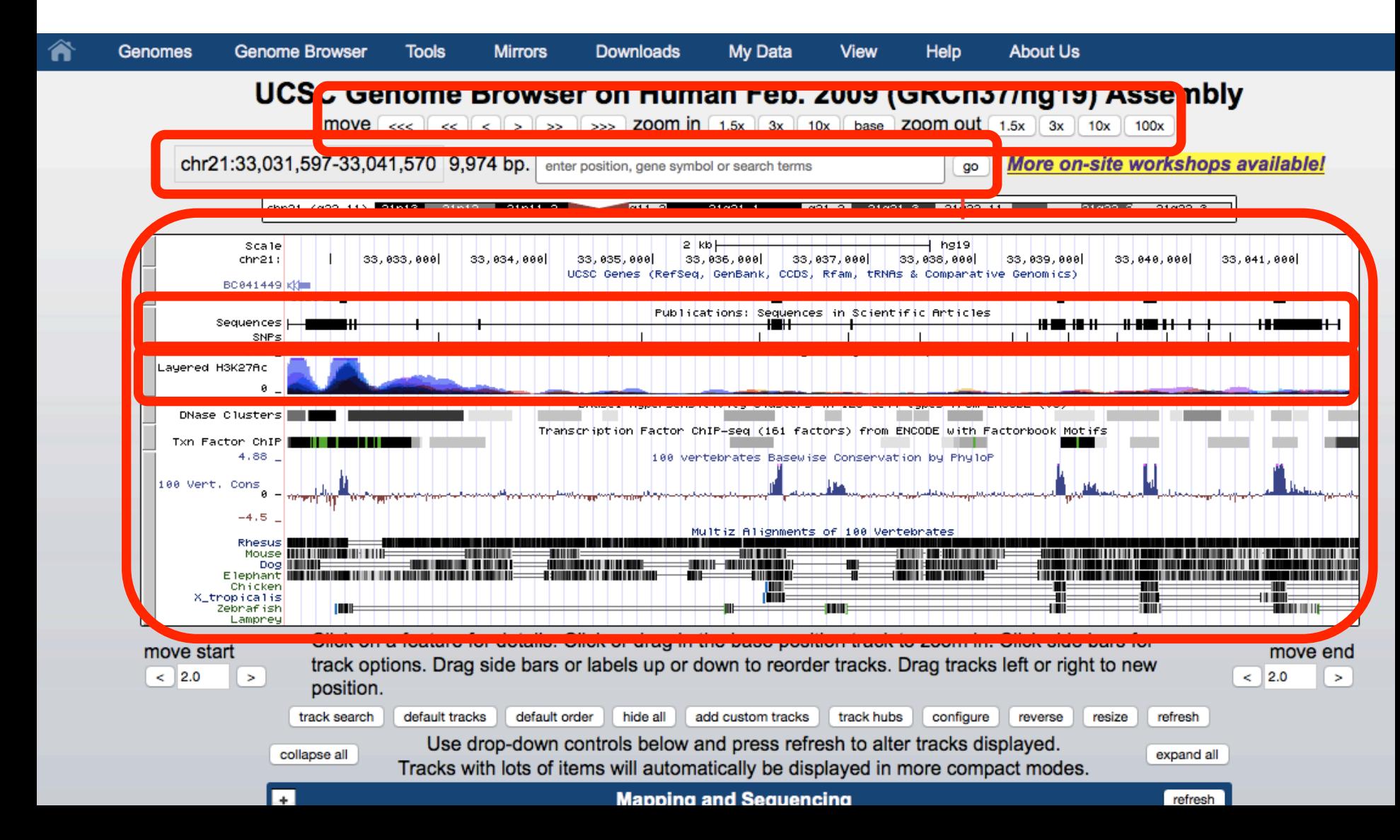

# Display Configuration

• Visibility:

hide, dense, squish, pack, full

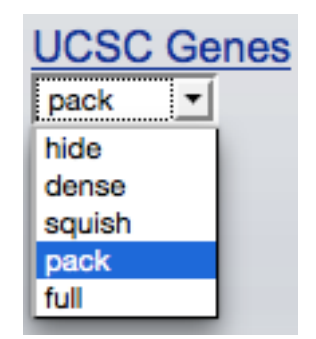

- Track ordering: drag and drop
- Drag and zoom/highlighting
- Configuration page
- Right click menu

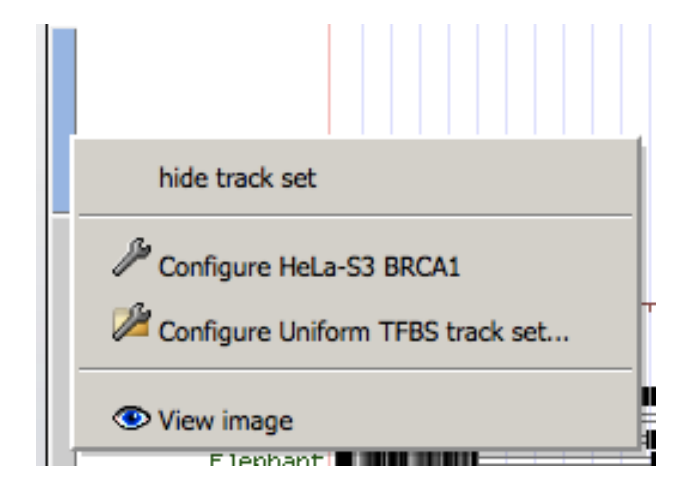

## How to find more info

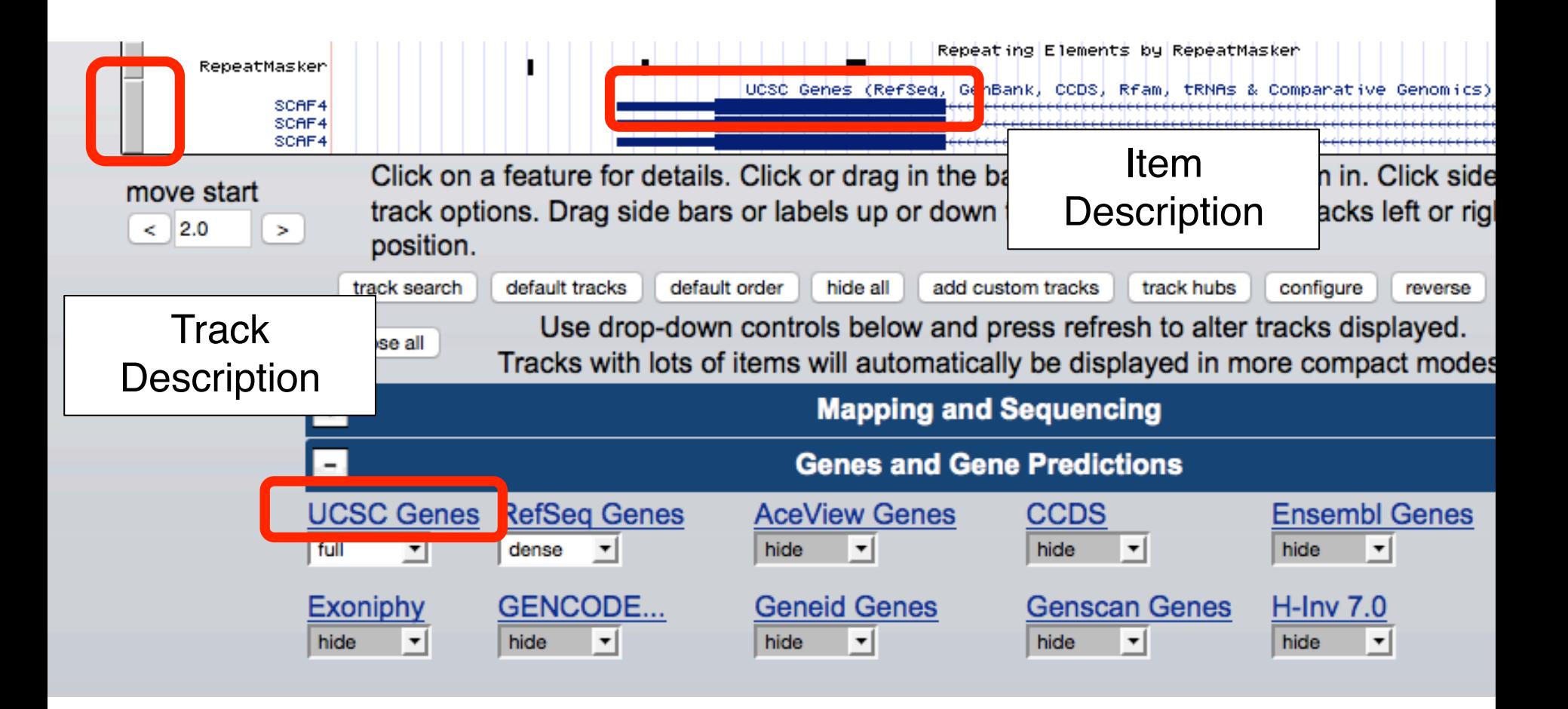

## More info: Track Description

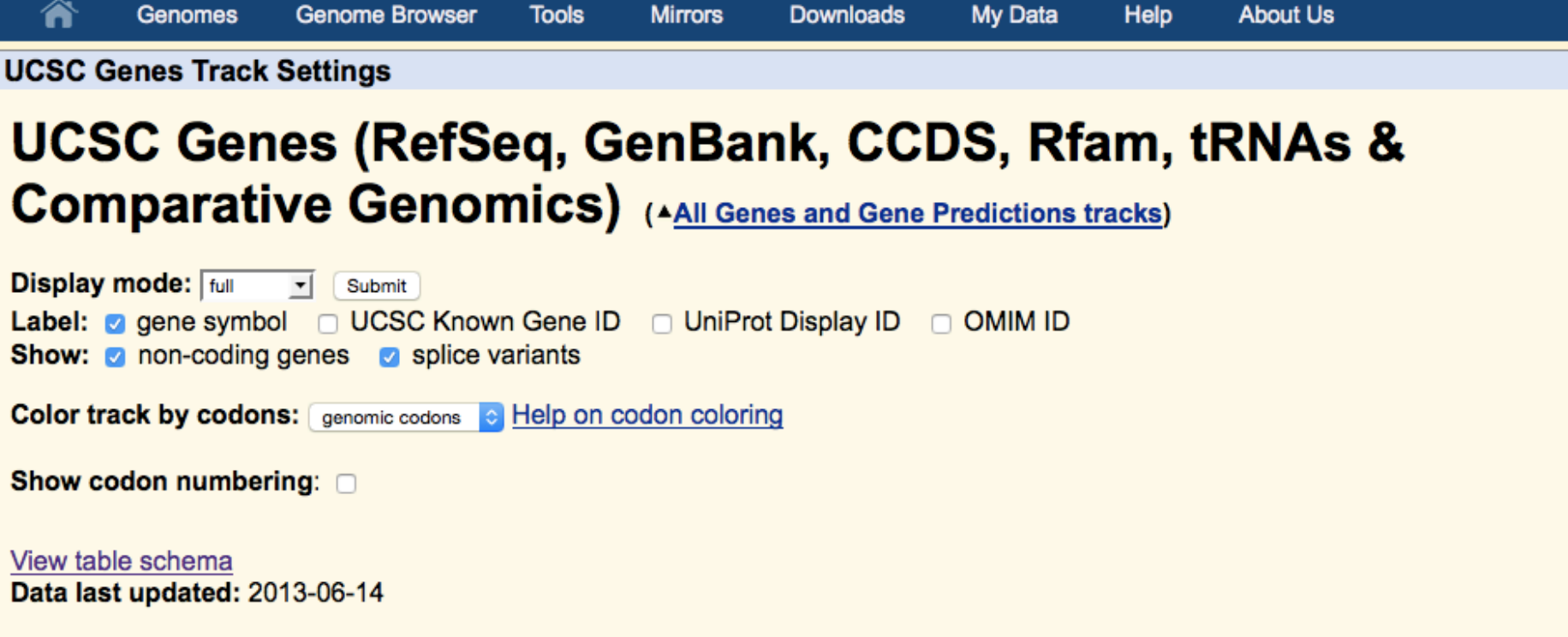

### **Description**

The UCSC Genes track is a set of gene predictions based on data from RefSeq, GenBank, CCDS, Rfam, and the tRNA Genes track. The track includes both protein-coding genes and non-coding RNA genes. Both types of genes can produce non-coding transcripts, but non-coding RNA genes do not produce protein-coding transcripts. This is a moderately conservative set of predictions. Transcripts of protein-coding genes require the support of one RefSeq RNA, or one GenBank RNA sequence plus at least one additional line of evidence. Transcripts of non-coding RNA genes require the support of one Rfam or tRNA prediction. Compared to RefSeq, this gene set has generally about 10% more protein-coding genes, approximately four times as many putative non-coding genes, and about twice as many splice variants.

## More info: Item Description

**Genome Browser Mirrors My Data** Help **About Us** Genomes **Tools Downloads** Human Gene SCAF4 (uc002ypd.2) Description and Page Index Description: Homo sapiens SR-related CTD-associated factor 4 (SCAF4), transcript variant 1, mRNA. RefSeq Summary (NM\_020706): This gene likely encodes a member of the arginine/serine-rich splicing factor family. A similar protein in Rat appears to bind the large subunit of RNA polymerase II and provide a link between transcription and pre-mRNA splicing. Alternatively spliced transcript variants have been described. [provided by RefSeq, Feb 2009]. **Transcript (Including UTRs)** 

Position: chr21:33,043,313-33,104,431 Size: 61,119 Total Exon Count: 20 Strand: -

### **Coding Region**

Position: chr21:33,043,712-33,104,005 Size: 60,294 Coding Exon Count: 20

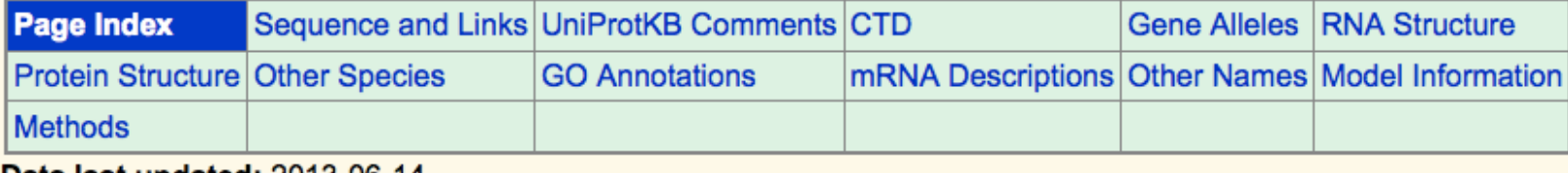

**Data last updated:** 2013-06-14

### **Sequence and Links to Tools and Databases**

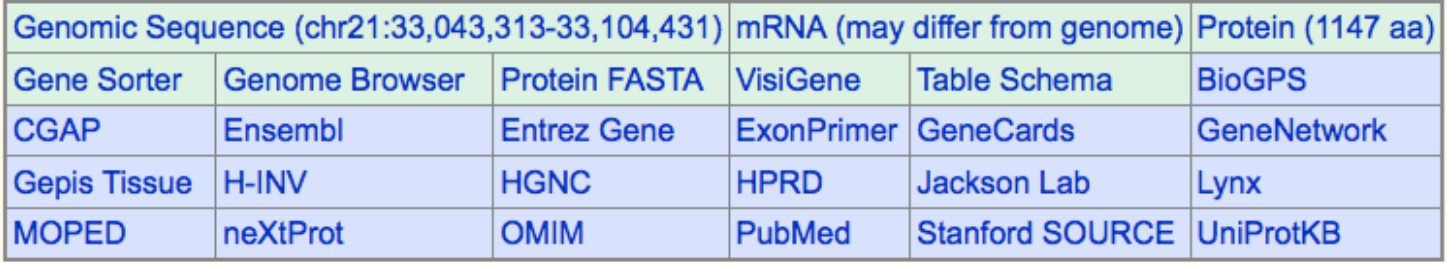

### **Comments and Description Text from UniProtKB**

## ENCODE

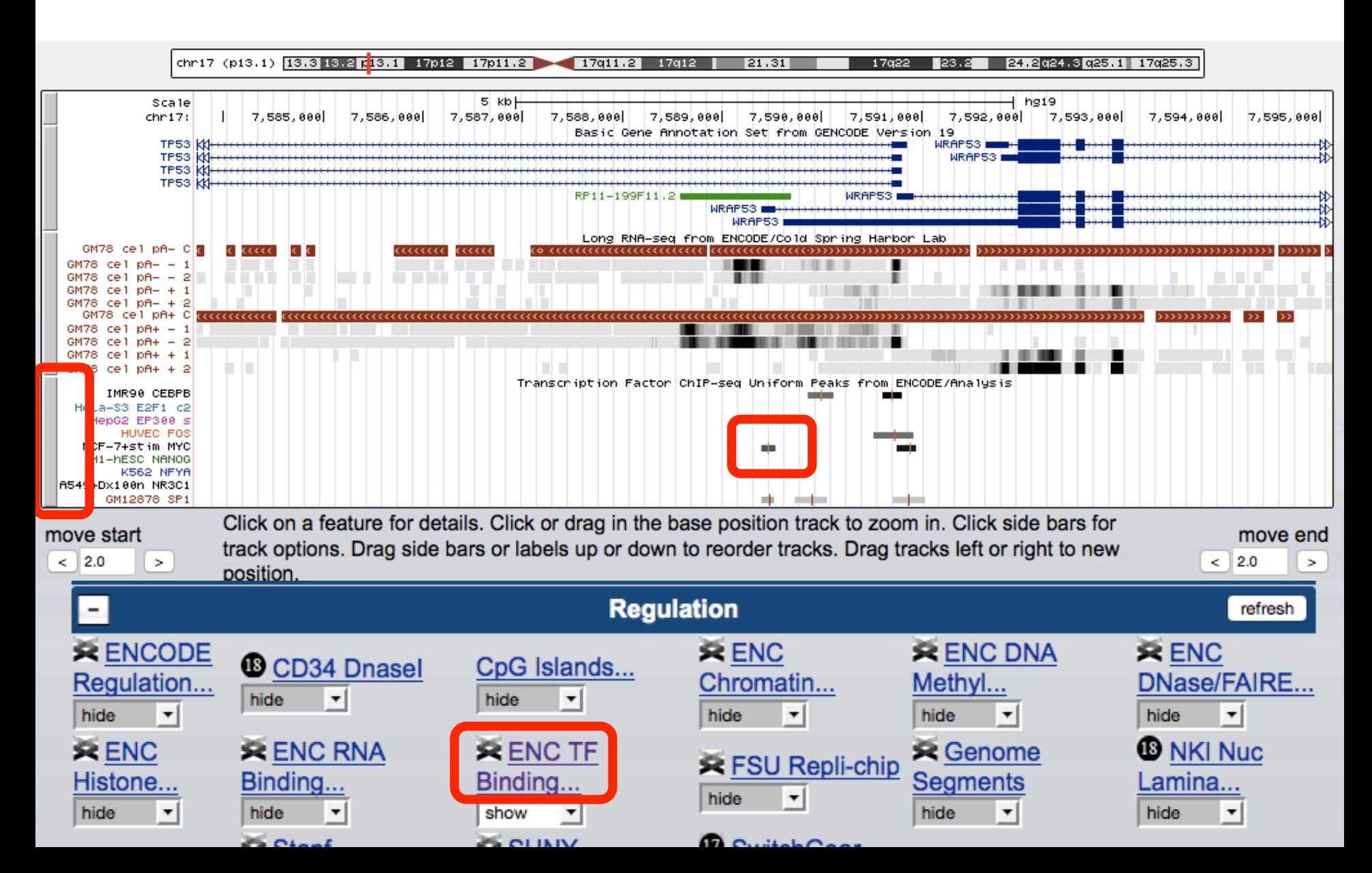

## ENCODE: Super-track Settings

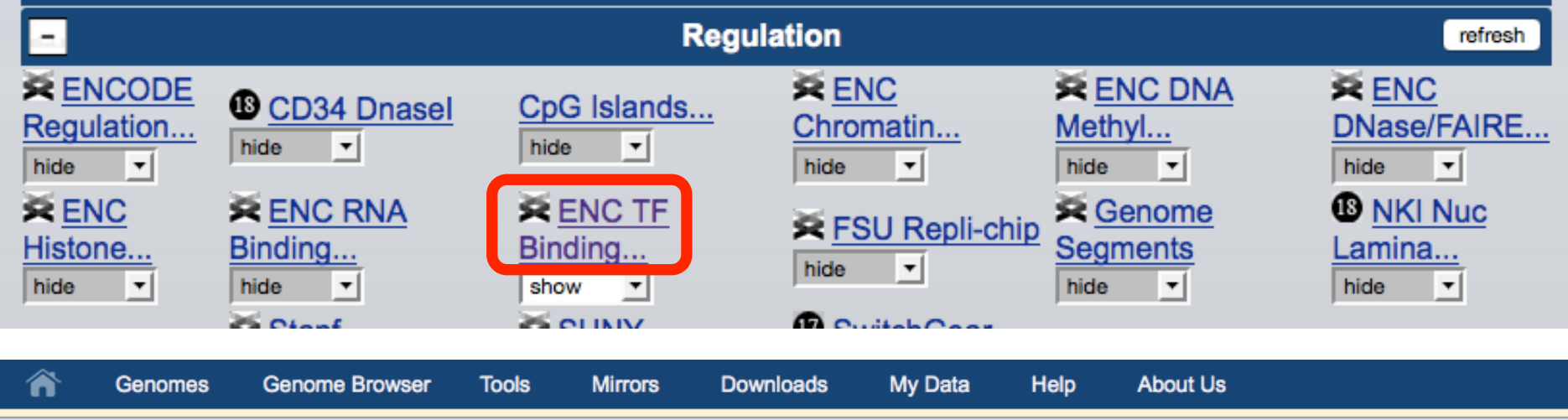

### **ENC TF Binding Super-track Settings**

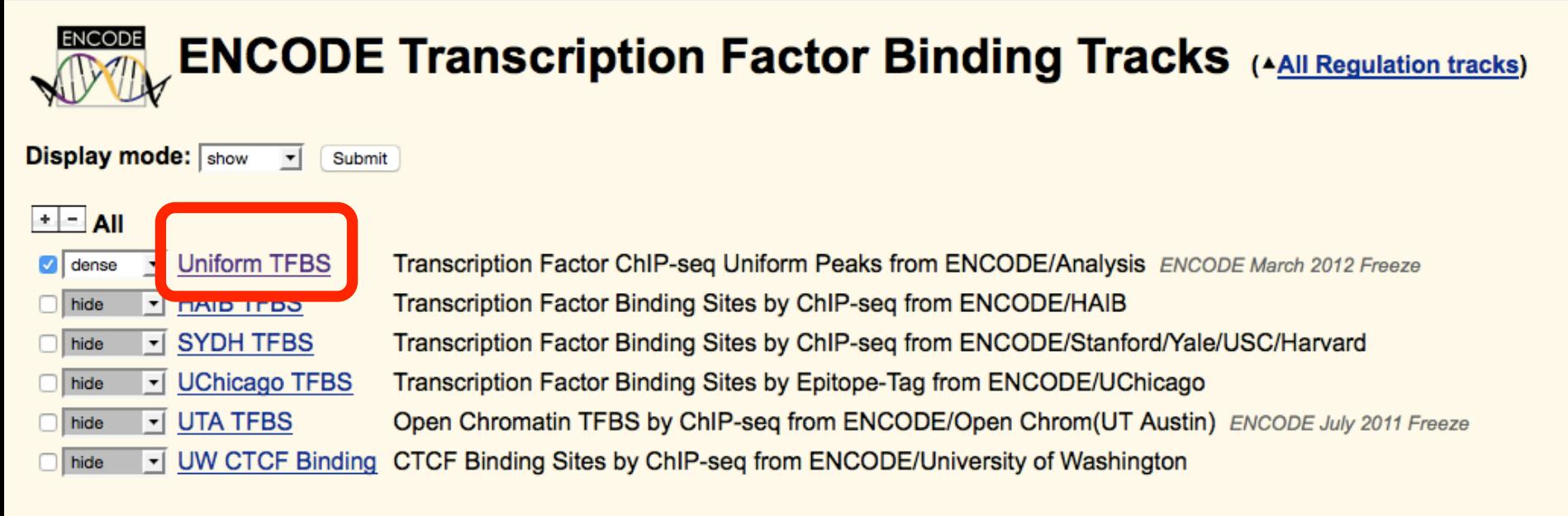

#### soorintio:

## **ENCODE: Track Settings**

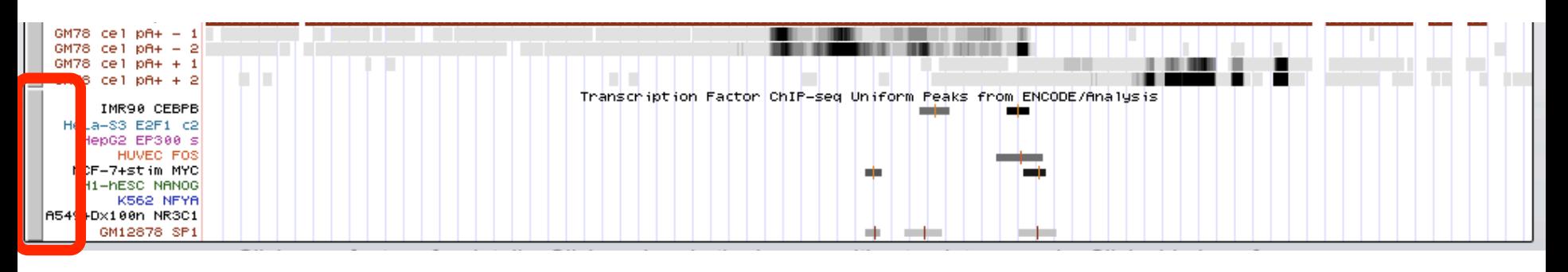

**Uniform TFBS Track Settings** 

ENCODE Downloads Subtracks」Description」Contact」

**Transcription Factor ChIP-seq Uniform Peaks from ENCODE/Ana** 

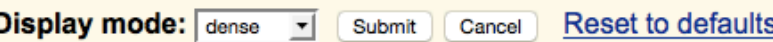

Score range: min: 0 (0 to 1000)

#### Select subtracks by cell line and factor: (help)

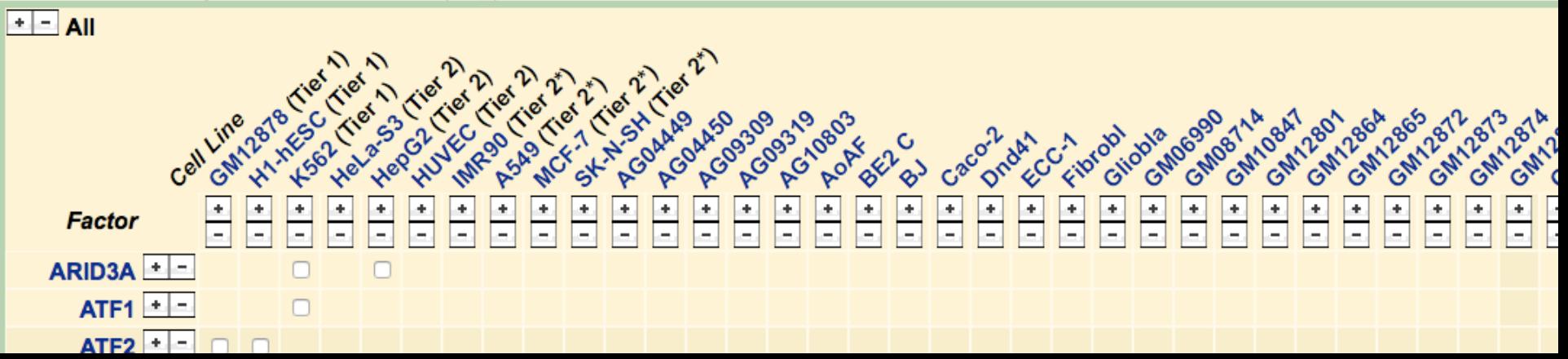

## **ENCODE: Item Details**

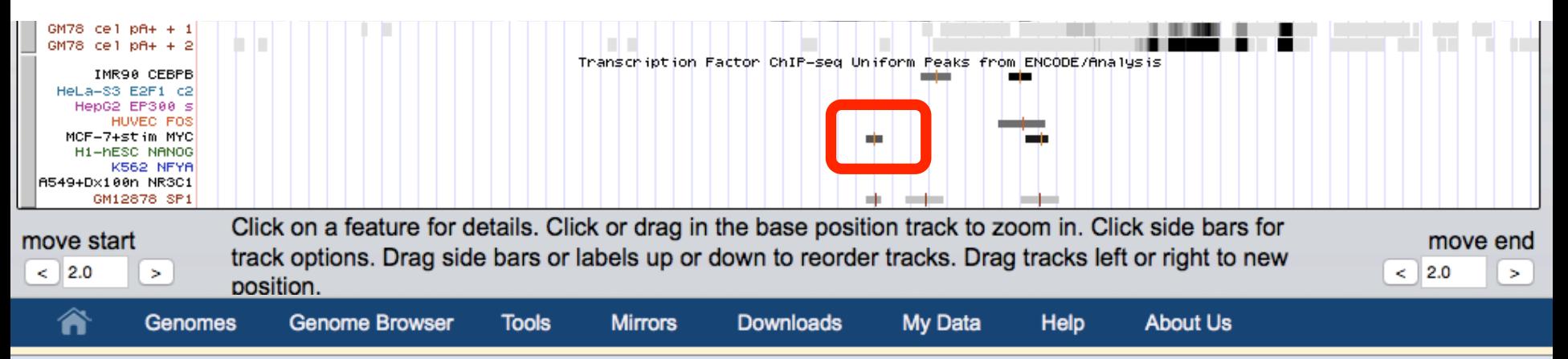

### MCF-7 (serum\_stimulated) TFBS Uniform Peaks of c-Myc from ENCODE/UT-A/Analysis

Position: chr17:7589391-7589530 Peak point: 7589461 **Score: 688** Signal value: 107.768 **Q-value (FDR): 4.212** 

View table: schema, downloads, metadata v

Go to Uniform TFBS track controls

Data version: ENCODE Mar 2012 Freeze Data last updated: 2013-04-12

### **Description**

This track represents a comprehensive set of human transcription factor binding sites based on ChIP-seq experiments generated by production in the ENCODE Consortium from the inception of the project in September 2007, through the March 2012 internal data freeze. The track repres

## **ENCODE Tools**

### **UCSC** Genome Bioinformatics

Genome **Browser** 

**Ebola** 

**Blat** 

**Table Browser** 

**Gene Sorter** 

In Silico PCR

Genome

**Graphs** 

**Galaxy** 

**VisiGene** 

**Utilities** 

**Downloads** 

**Release Log** 

**Custom Tracks** 

Cancer

**Browser** 

**Microbial** 

Genomes

**ENCODE** 

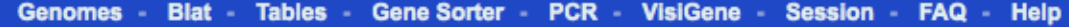

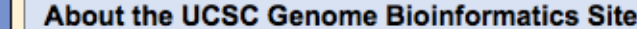

Welcome to the UCSC Genome Browser website. This site contains the reference sequence and working draft assemblies for a large collection of genomes. It also provides portals to ENCODE data at UCSC (2003 to 2012) and to the Neandertal project. Download or purchase the Genome Browser source code, or the Genome Browser in a Box (GBiB) at our online store.

We encourage you to explore these sequences with our tools. The Genome Browser zooms and scrolls over chromosomes, showing the work of annotators worldwide. The Gene Sorter shows expression, homology and other information on groups of genes that can be related in many ways. Blat quickly maps your sequence to the genome. The Table Browser provides convenient access to the underlying database. VisiGene lets you browse through a large collection of in situ mouse and frog images to examine expression patterns. Genome Graphs allows you to upload and display genome-wide data sets.

The UCSC Genome Browser is developed and maintained by the Genome Bioinformatics Group, a cross-departmental team within the UC Santa Cruz Genomics Institute and the Center for Biomolecular Science and Engineering (CBSE) at the University of California Santa Cruz (UCSC). If you have feedback or questions concerning the tools or data on this website, feel free to contact us on our public mailing list.

The Genome Browser project team relies on public funding to support our work. Donations are welcome -- we have many more ideas than our funding supports! If you have ideas, drop a comment in our suggestion box.

#### News **D**  $\mathbf{f}$

News Archives **I** 

**DONATE NOW** 

To receive announcements of new genome assembly releases, new software features, updates and training seminars by email, subscribe to the genomeannounce mailing list. Please see our blog for posts about Genome Browser tools, features, projects and more.

#### 03 March 2015 - Use UDR for Quick Sizable Downloads

The UCSC Genome Browser is pleased to share a download protocol to use when downloading large sets of files from our download servers: UDR (UDT Enabled Rsync). UDR utilizes rsync as the transport mechanism, but sends the data over the UDT protocol, which enables huge amounts of data to be downloaded efficiently over long distances.

Protocols like http, ftp and rsync can have a problem in that the further away the download source is from the user, the slower the speed becomes. Protocols like UDT/UDR allow for many UDP packets to be sent in batch, thus allowing for much higher transmit speeds over long distances. UDR will be especially useful for users who are downloading from places that are far away from California. The US East Coast and the international community will likely see much higher download speeds by using UDR rather than rsync, http or ftp. Read more.

## ENCODE

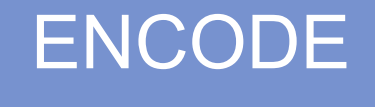

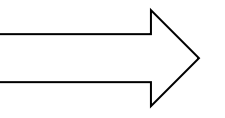

### ENCODE |  $\rule{1em}{0.15mm}$  genome.ucsc.edu/ENCODE/

### Encyclopedia of DNA Elements at UCSC 2003 - 2012

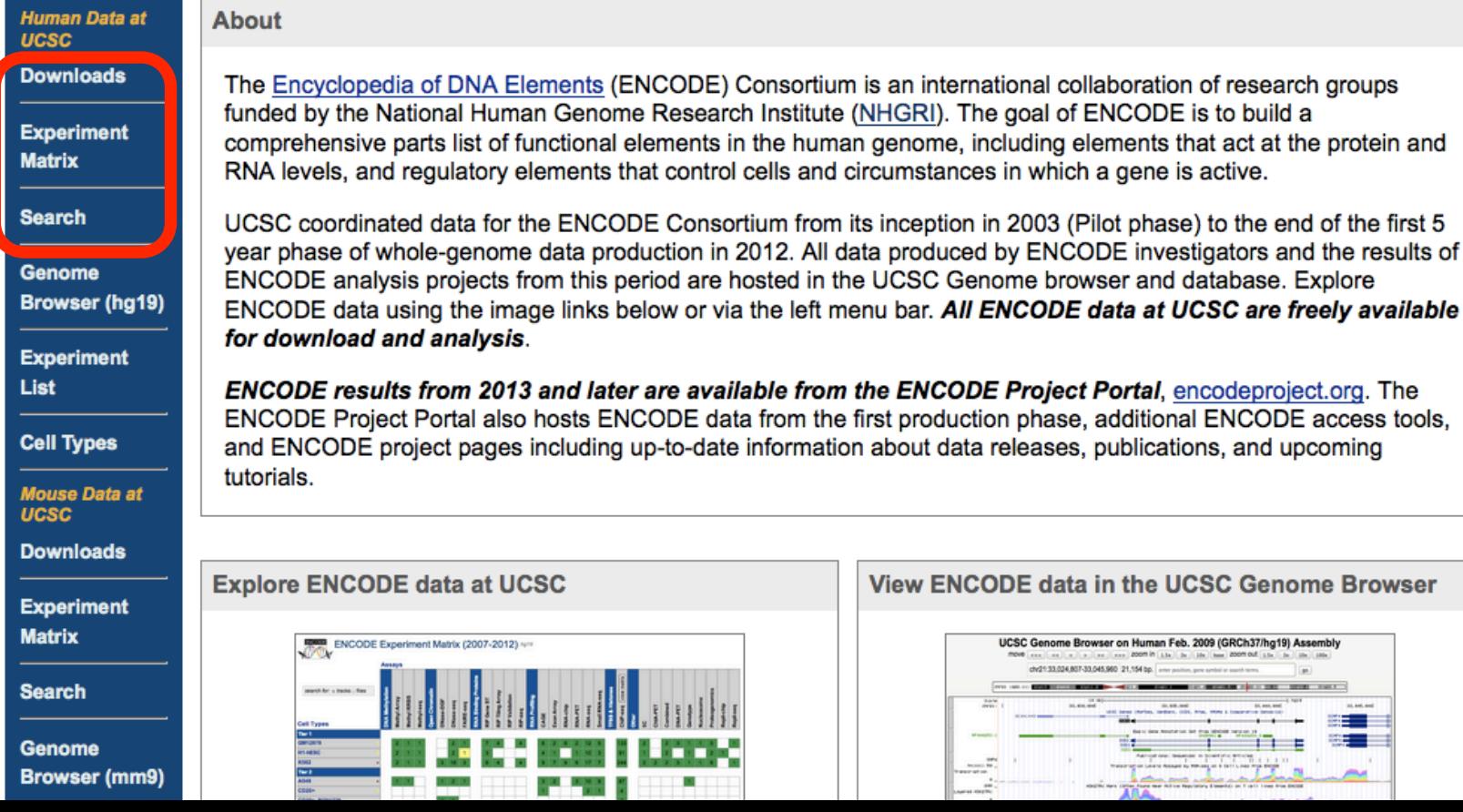

## ENCODE: Experiment Matrix

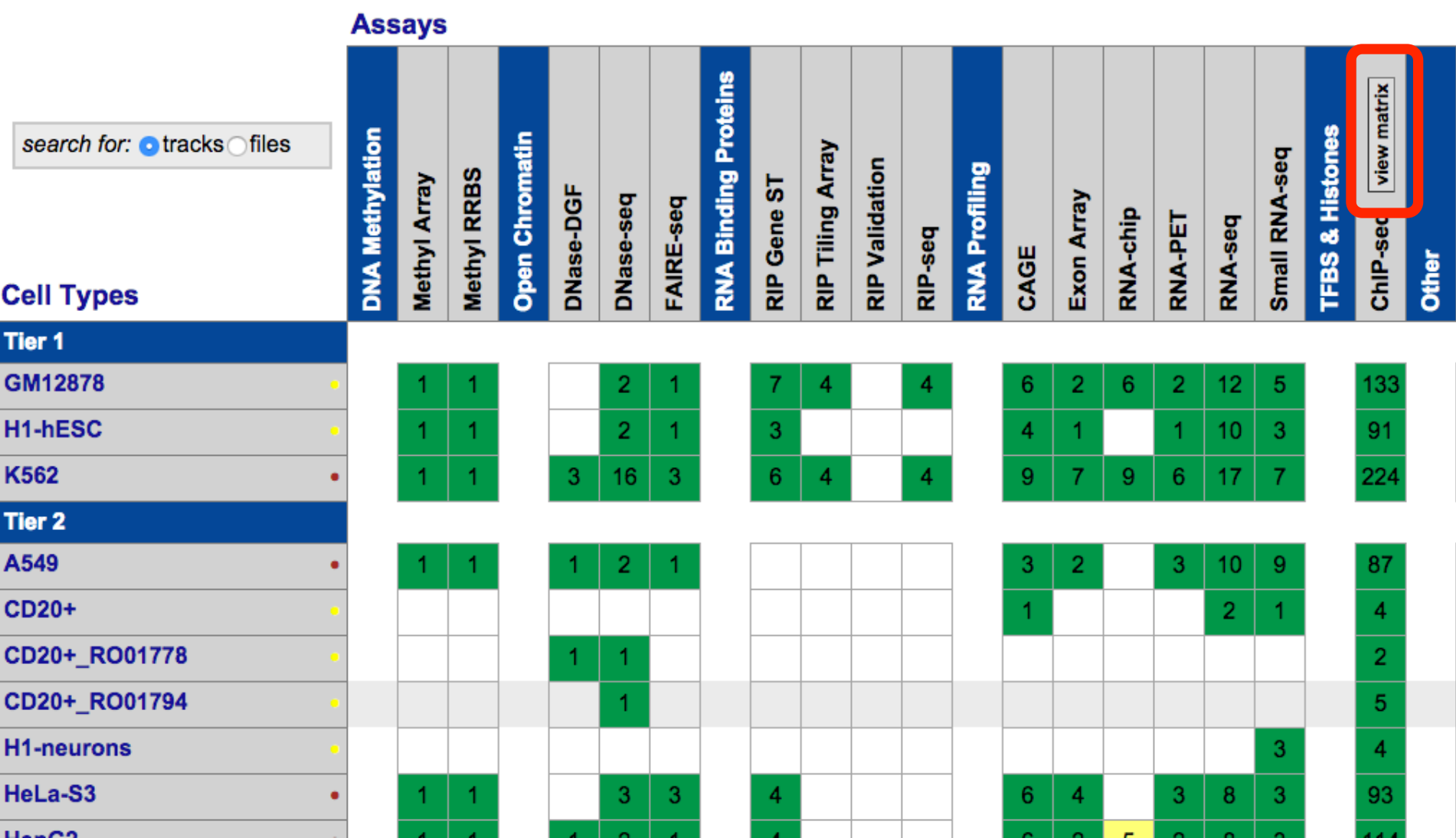

## ENCODE: ChIP-Seq Matrix

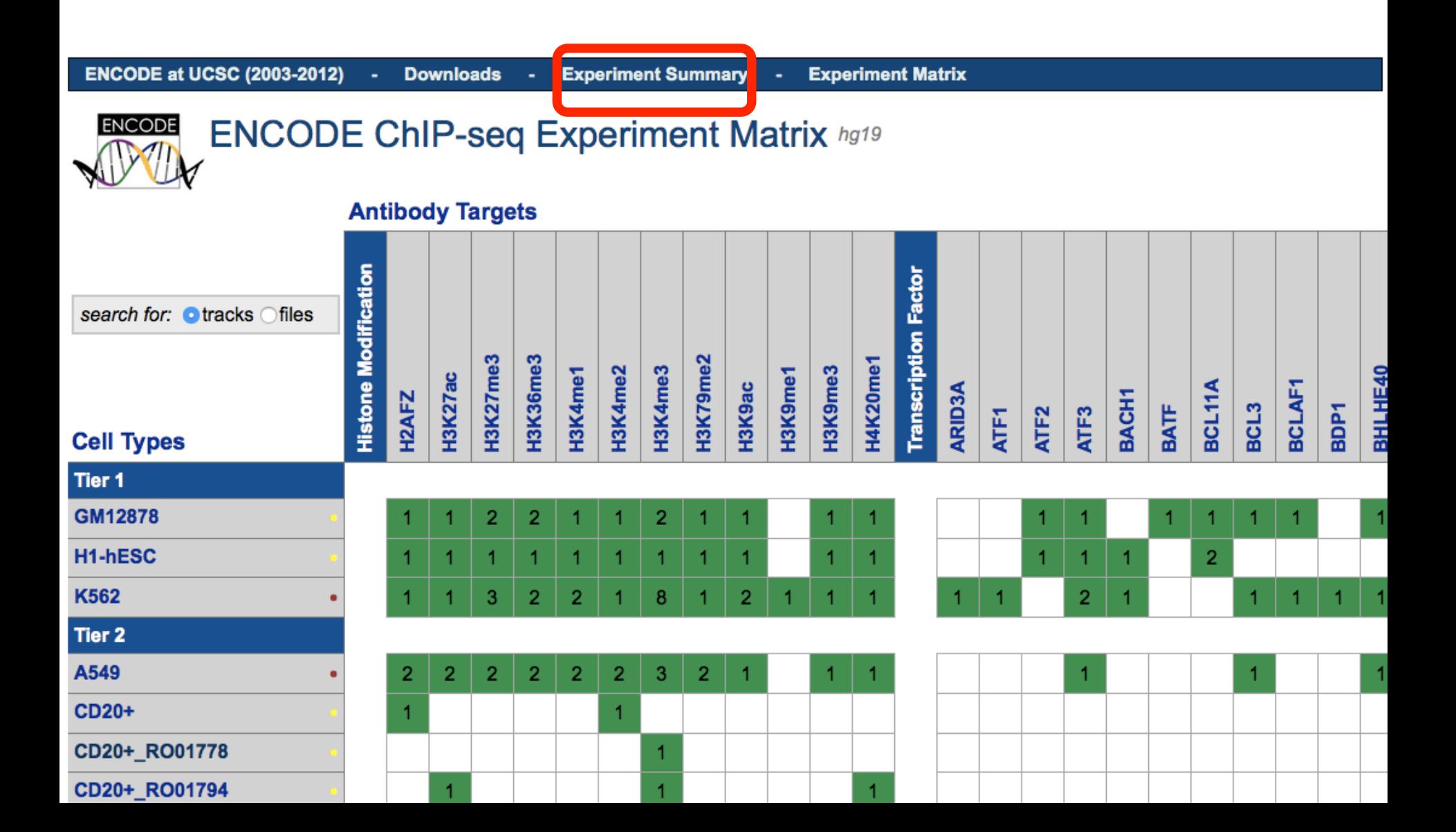

# ENCODE: Experiment Summary

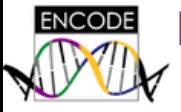

### ENCODE Experiment Summary hg19 2007 - 2012

search for: **o**tracks files

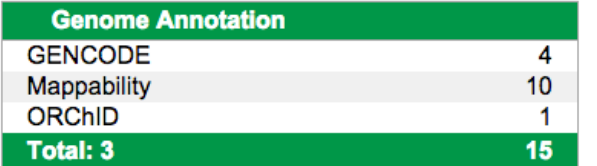

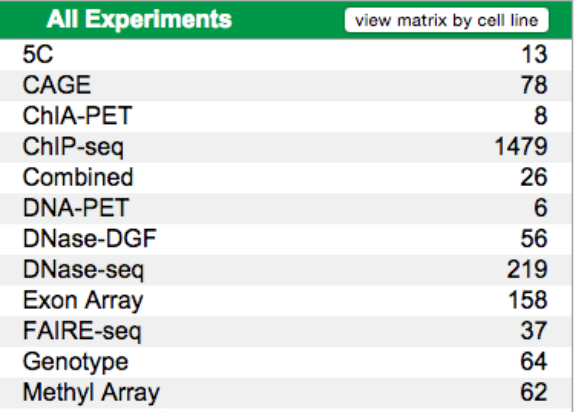

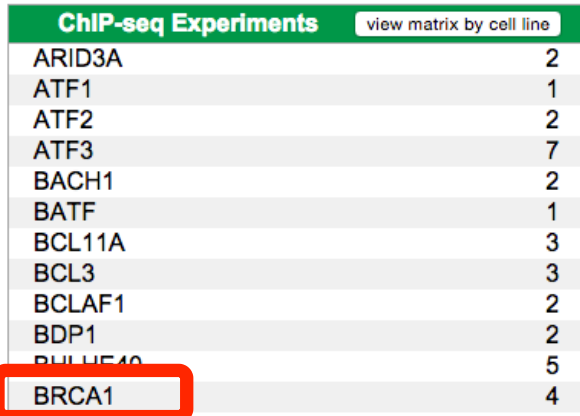

## ENCODE: Track Search

#### Search for Tracks in the Human Feb. 2009 (GRCh37/hg19) Assembly

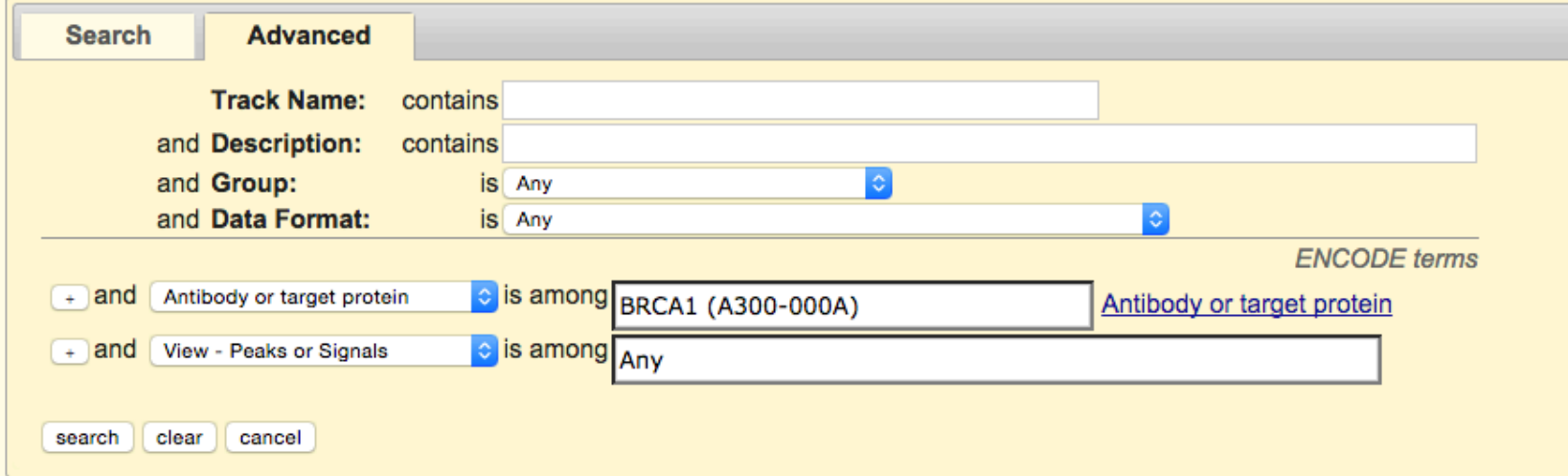

(12 of 12 selected) return to browser

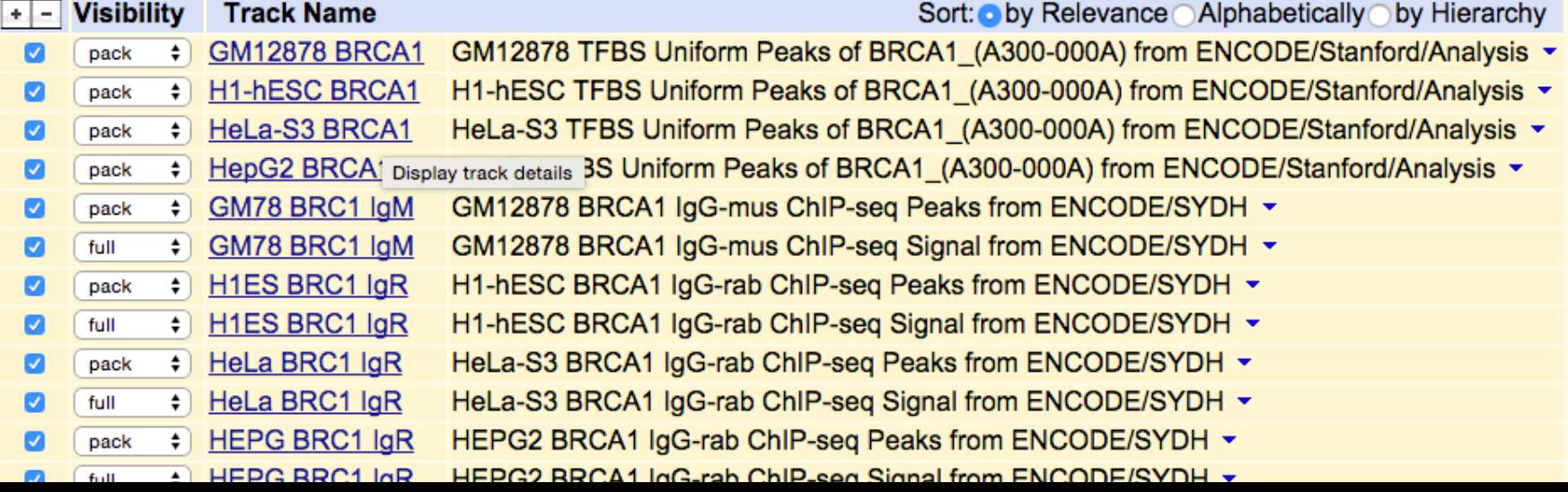

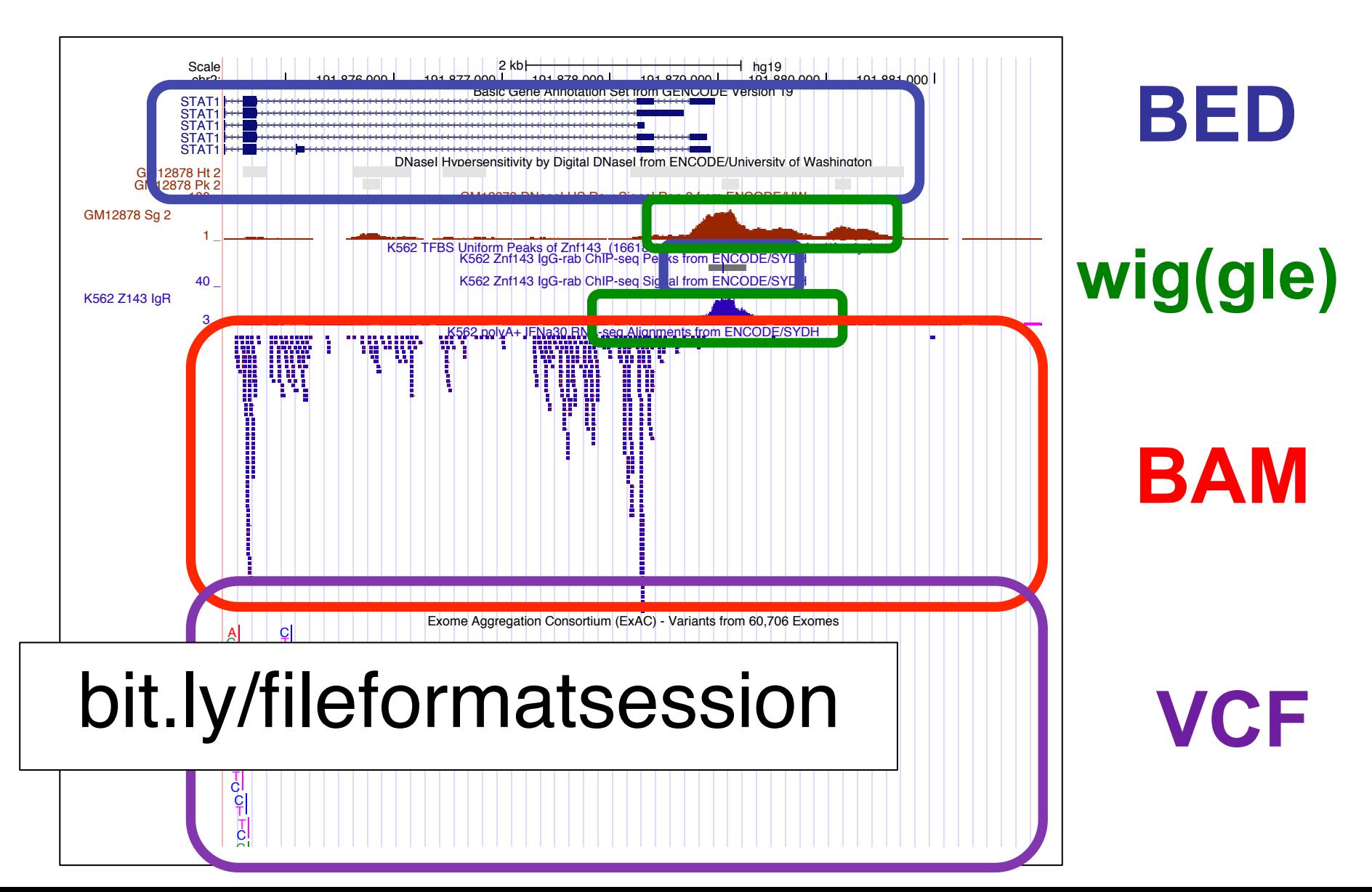

**BED** 

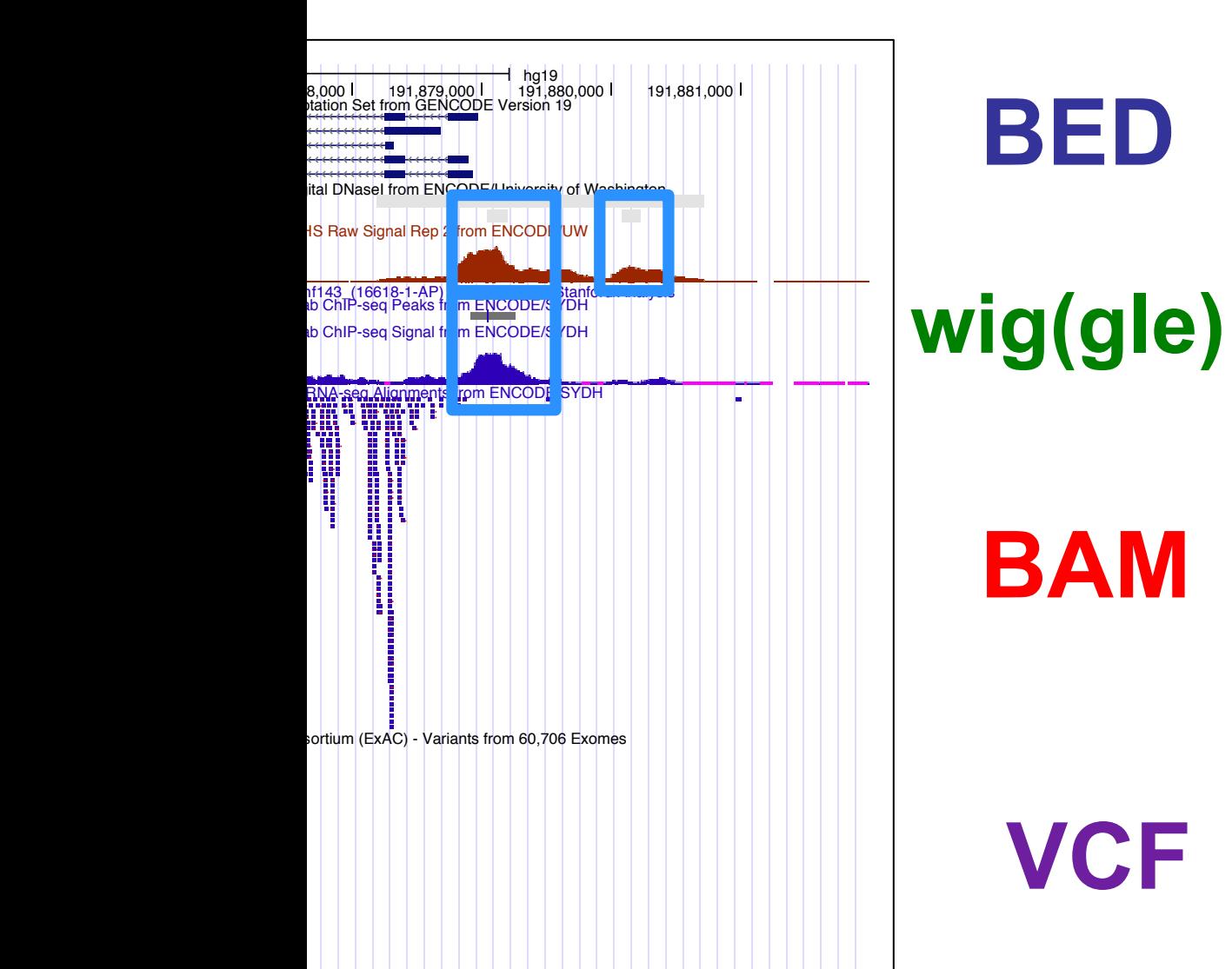

Positional annotations. (ex. Regions w/: enriched ChIP-seq signal for TF binding, Δ'l methylation, splice jxns from RNA-seq)

Continuous signal data. # of reads (ex. DNase I HS and ChIP-seq signals)

**BAM** 

Alignments of seq. reads, mapped to genome (ex. RNAseq alignments)

**VCF** 

Variation data: SNPs, indels, Copy Number Variants, Structural Variants (ex. ExAC data)

## *Indexed* File Formats

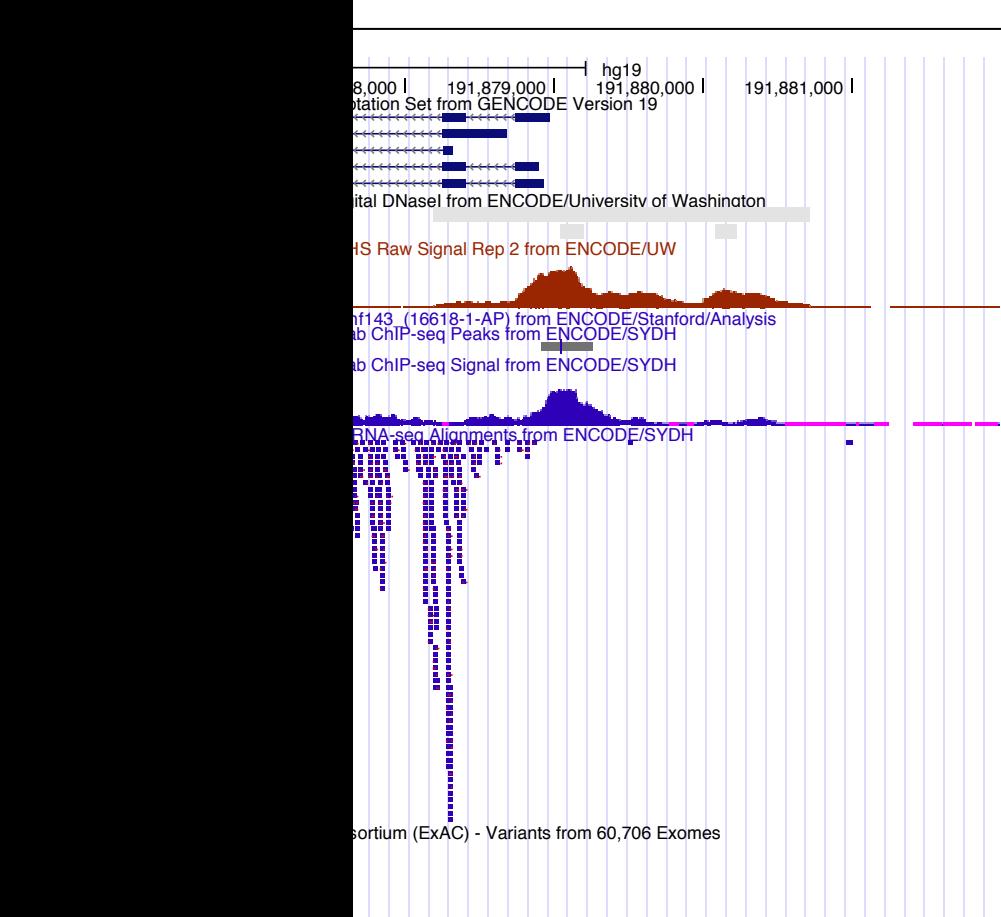

**BED** 

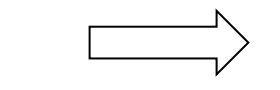

**bigBed**

**wig(gle)** 

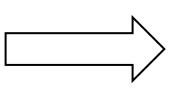

**bigWig**

**BAM** 

**VCF** 

## *Indexed* File Formats

- Only displayed portions of files transferred to UCSC
- Display large files (would time out)
- File + index on your web-accessible server (http, https, or ftp)
- Faster display
- More user control

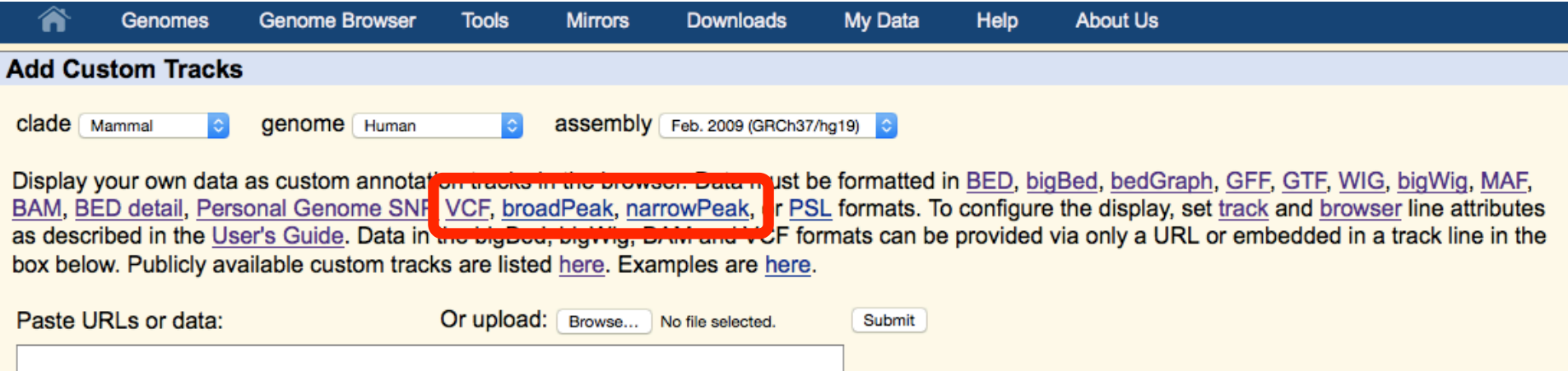

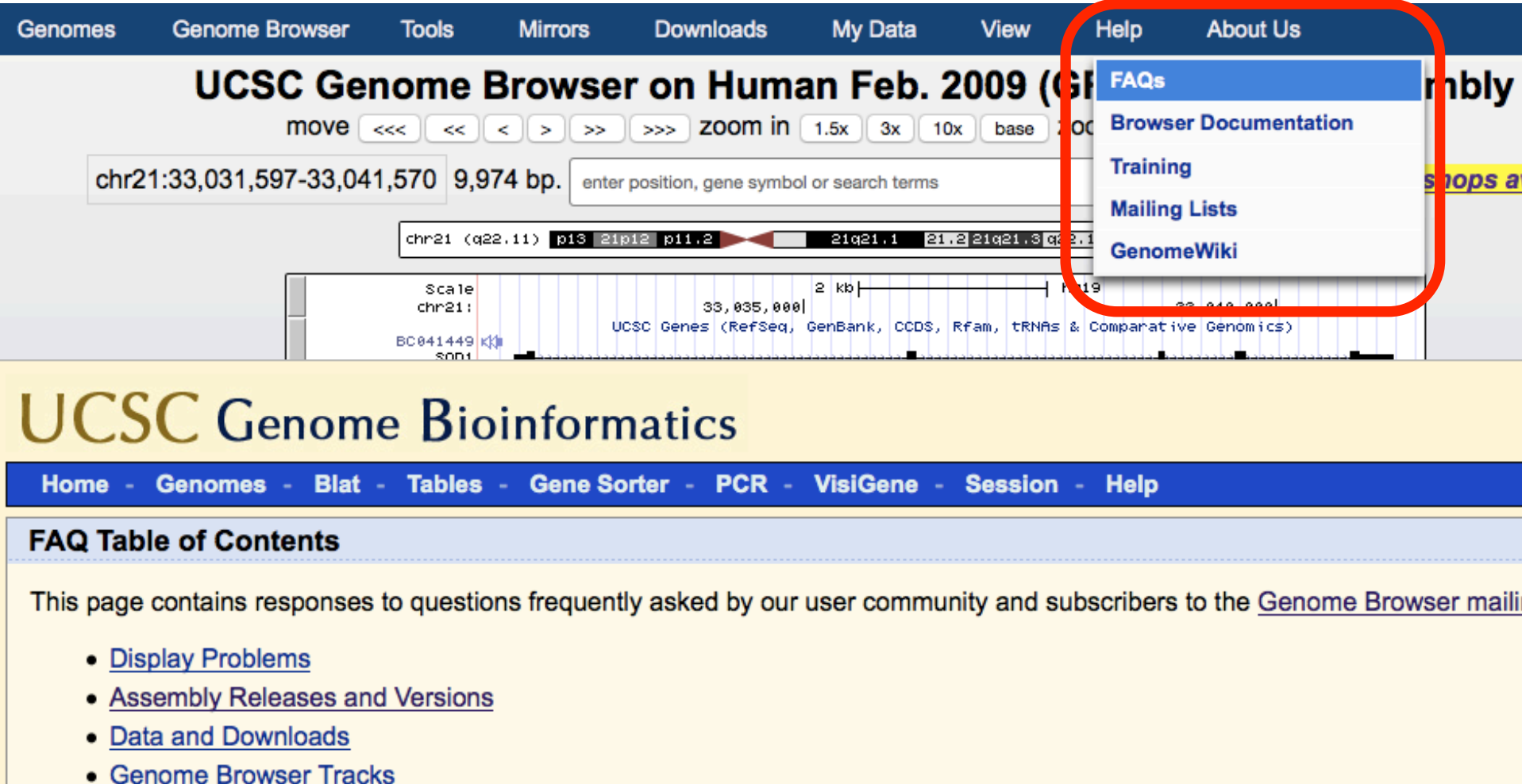

- **c** Custom Annotation Tracks
- Data File Formats
- $\bullet$  plat
- ENCODE Posources and EAO

### **UCSC Genome Bioinformatics**

Home - Genomes - Blat - Tables - Gene Sorter -VisiGene - $PCR -$ Session -**Help** 

### **Frequently Asked Questions: Data File Formats**

**General formats:** 

- Axt format
- BAM format
- BED format
- BED detail format
- bedGraph format
- bigBed format
- bigGenePred table format
- bigWig format

### **ENCODE-specific formats:**

- ENCODE broadPeak format
- ENCODE gappedPeak format
- ENCODE narrowPeak format
- ENCODE paired TagAlign format
- ENCODE peptideMapping format
- ENCODE RNA elements format
- ENCODE tagAlign format

## **File Formats** www.encodeproject.org/help/file-formats/

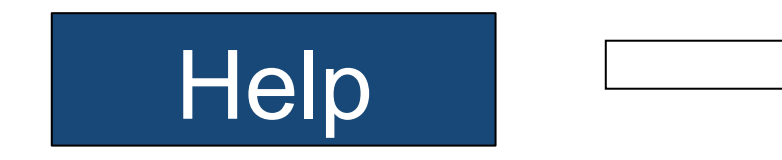

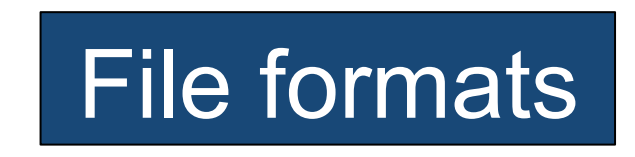

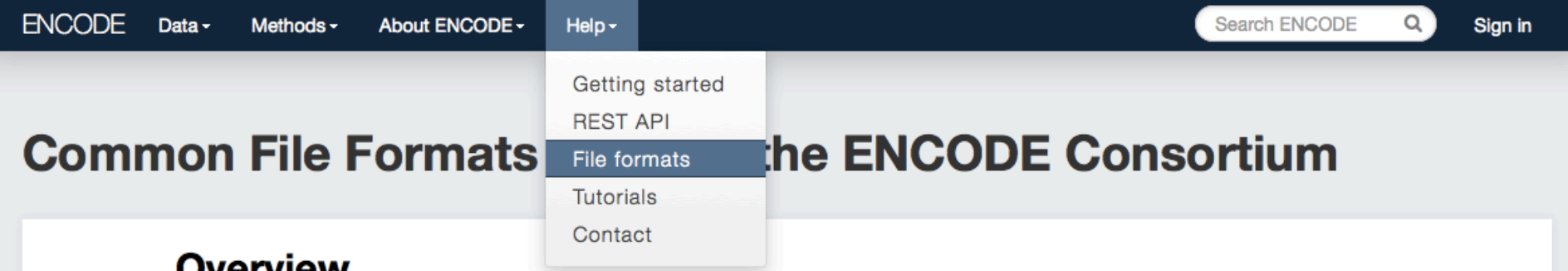

### verview

The ENCODE consortium uses several file formats to store, display, and disseminate data:

- FASTQ: a text-based format for storing nucleotide sequences (reads) and their quality scores. [1]
- BAM: The Sequence Alignment/Mapping (SAM) format is a text-based format for storing read alignments against reference sequences and it is interconvertible with the binary BAM format. [2]
- bigWig: The bigWig format is an indexed binary format for rapid display of continuous and dense data in the UCSC Genome Browser.
- bigBed: The bigBed format is also an indexed binary format for rapid display of annotation items such as a linked collection of exons or the binding peaks of a transcription factor.

These file formats were originally designed to be generic and flexible. As the ENCODE consortium is a collaborative effort, the consortium has made several specifications on the file formats to facilitate data archival, presentation, and distribution, as well as integrative analysis on the data. The consortium considers FASTQ as the basic file format for archival purpose and thus the FASTQ format's specifications aim to preserve the raw

## Custom Tracks

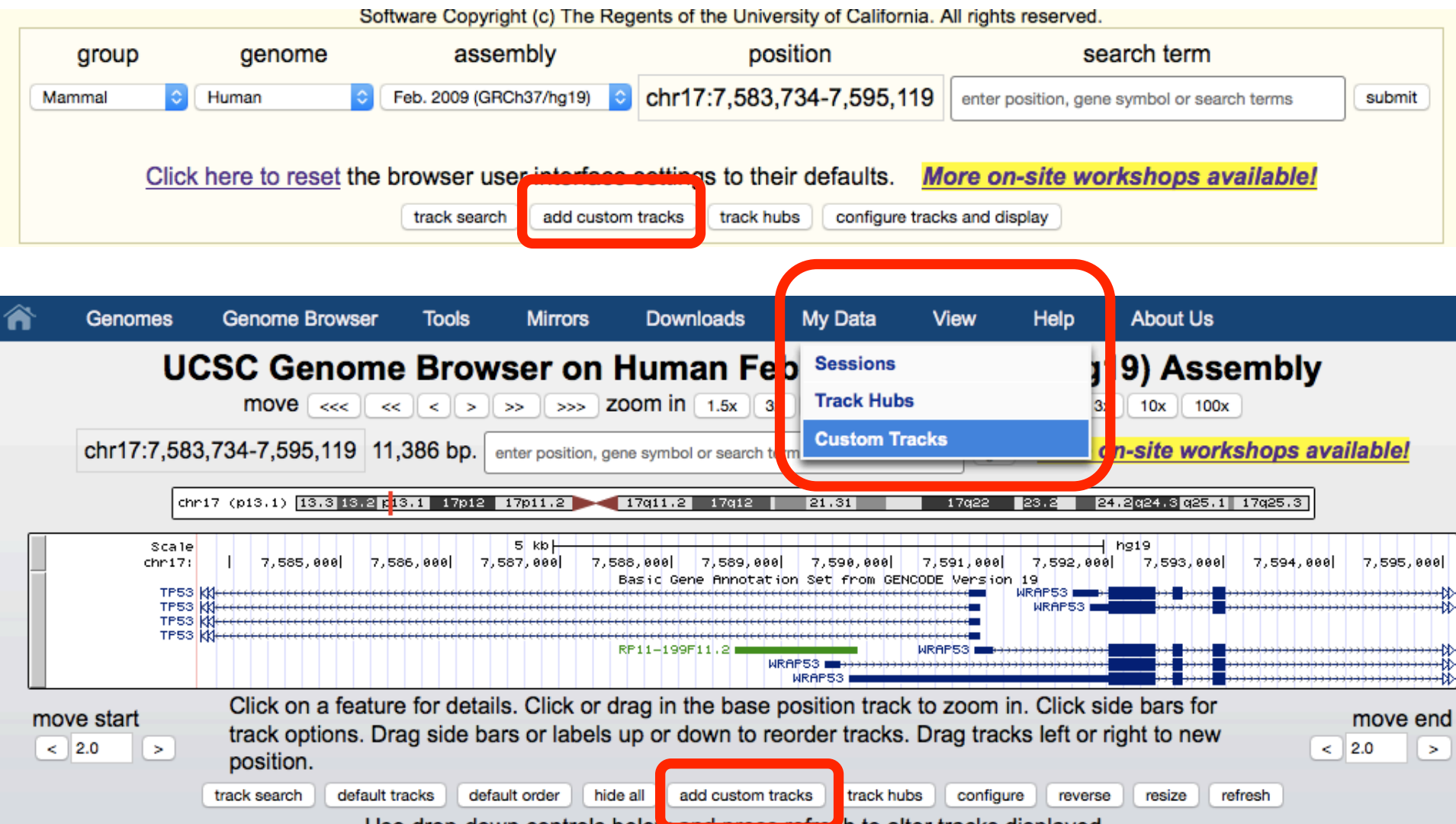

## Custom Tracks

### genome.ucsc.edu/cgi-bin/hgCustom

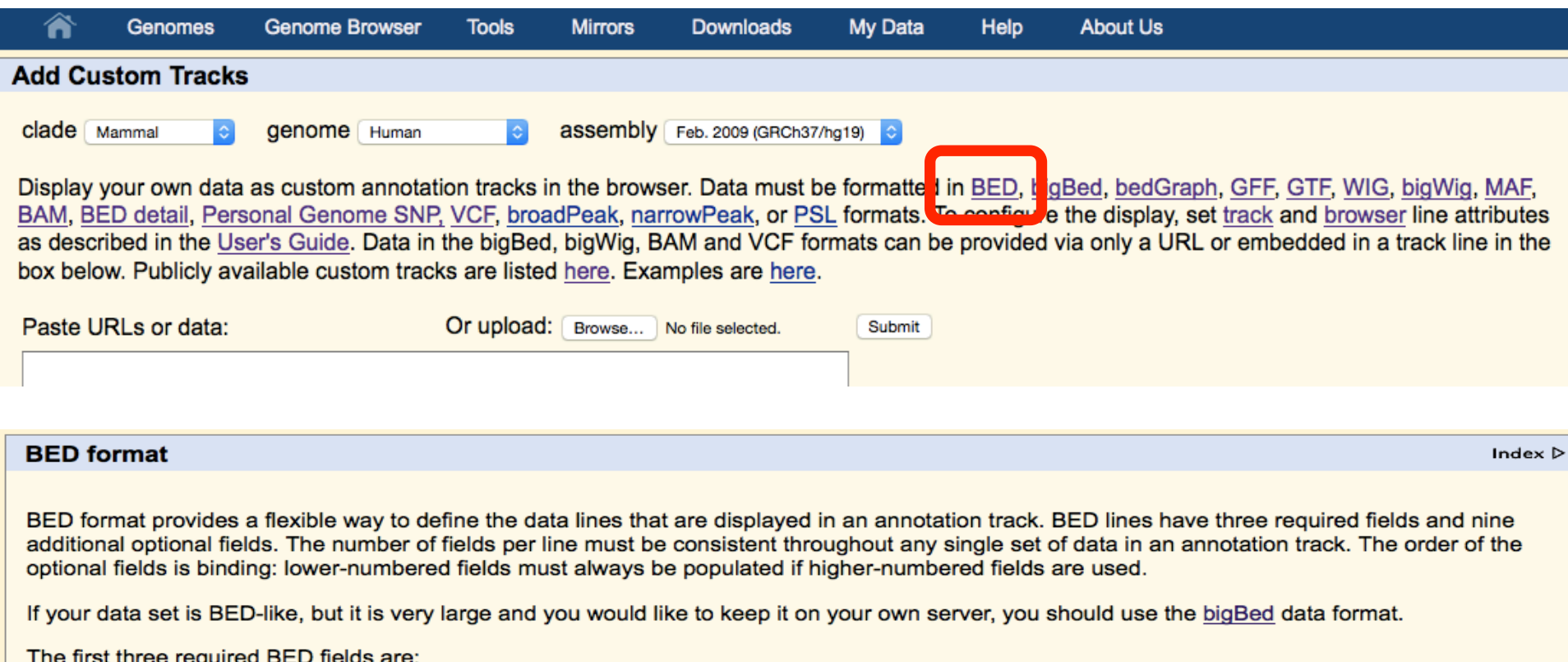

- 1. chrom The name of the chromosome (e.g. chr3, chrY, chr2\_random) or scaffold (e.g. scaffold10671).
- 2. chromStart The starting position of the feature in the chromosome or scaffold. The first base in a chromosome is numbered 0.
- 3. chromEnd The ending position of the feature in the chromosome or scaffold. The chromEnd base is not included in the display of the feature. For example, the first 100 bases of a chromosome are defined as *chromStart=0, chromEnd=100*, and span the bases numbered 0-99.

The 9 additional optional BED fields are:

a. Defines the name of the DED line. This lobel is displayed to the left of the DED line in the Consume Drewser window when the track is

## Custom Tracks

### genome.ucsc.edu/cgi-bin/hgCustom

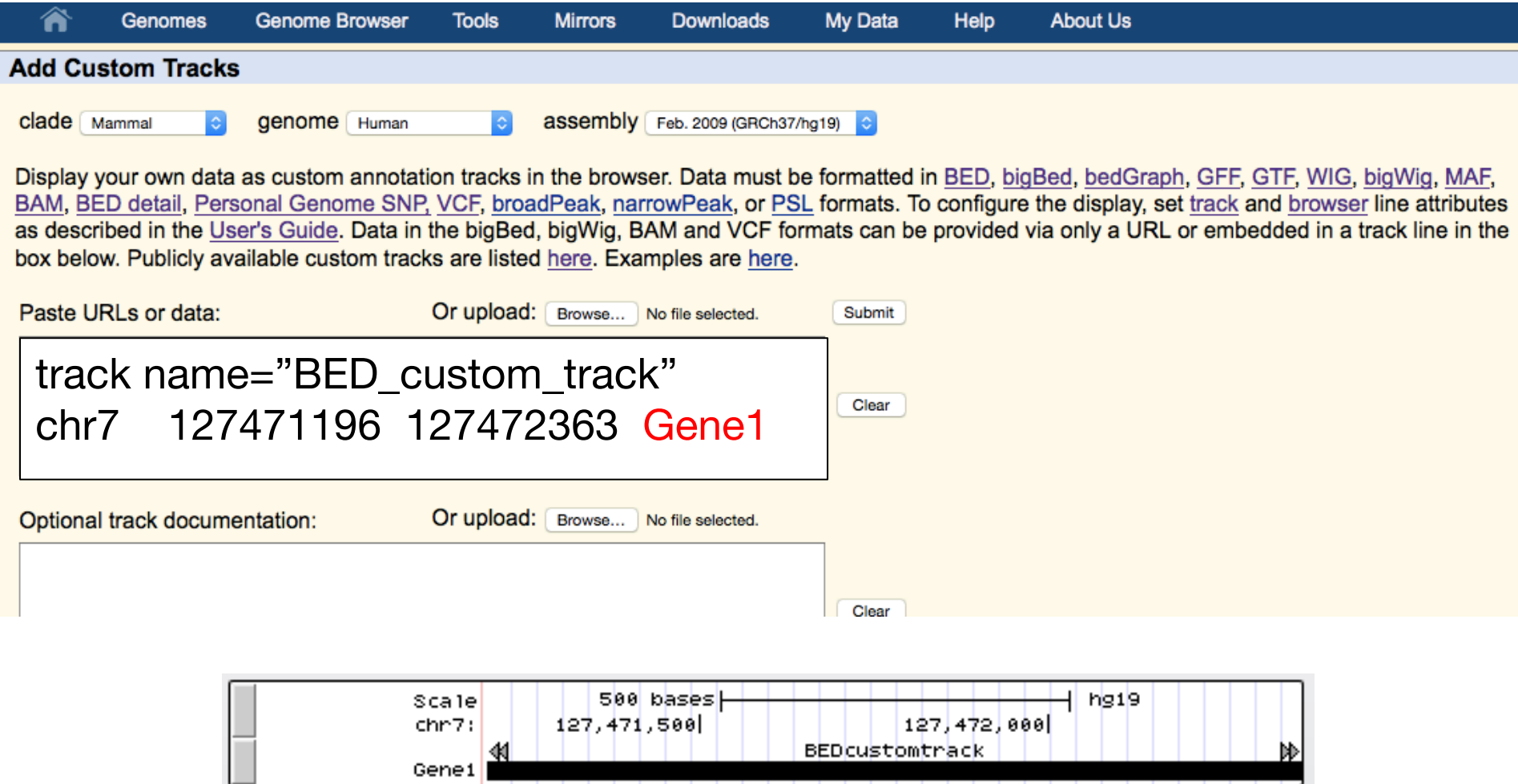

## Annotating your data: BED

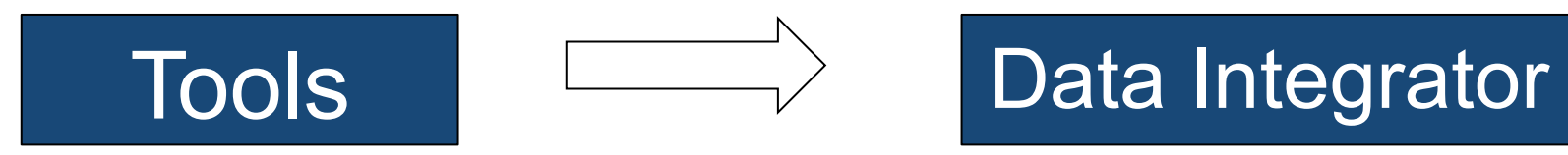

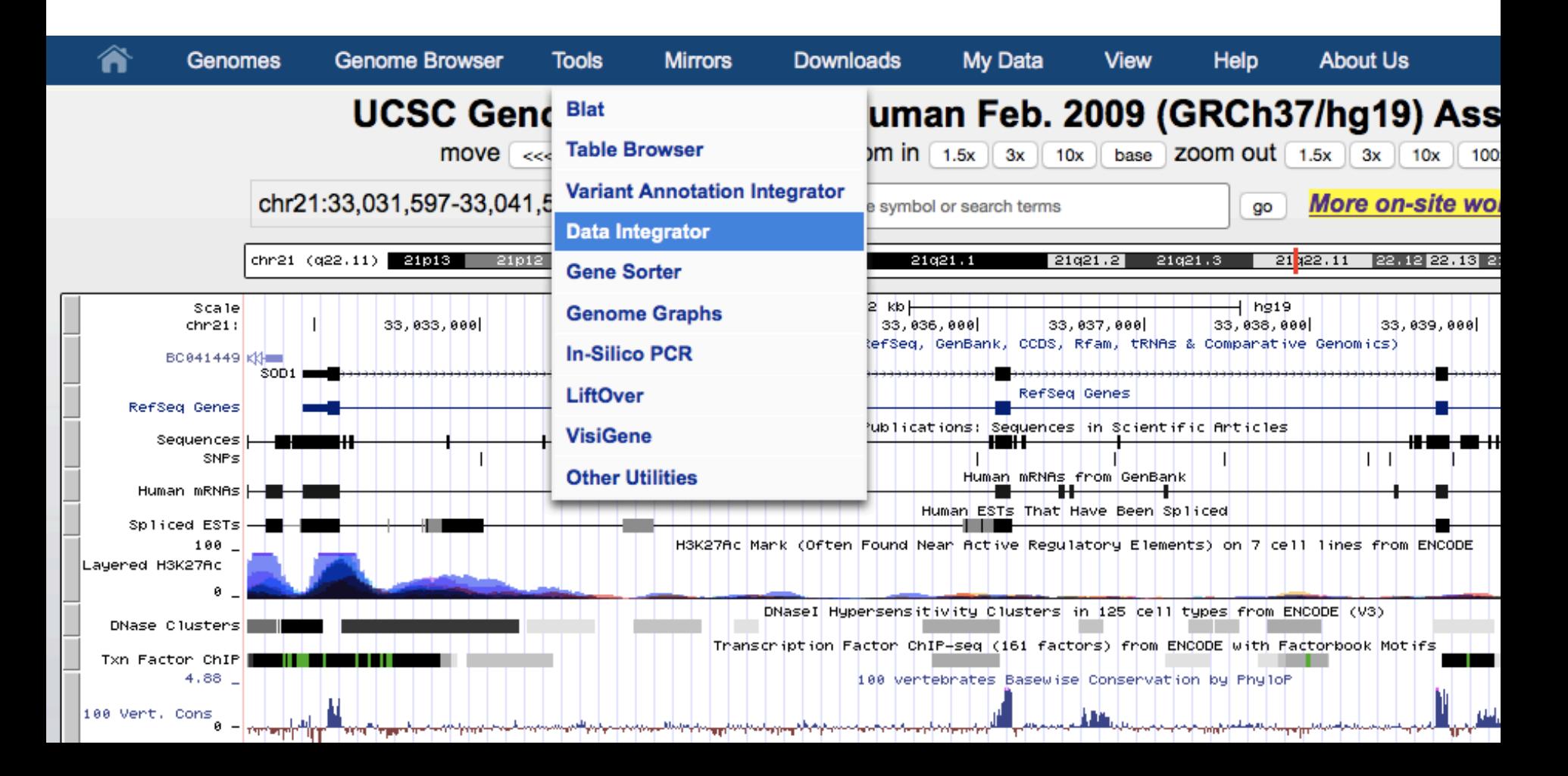

## Data Integrator genome.ucsc.edu/cgi-bin/hgIntegrator

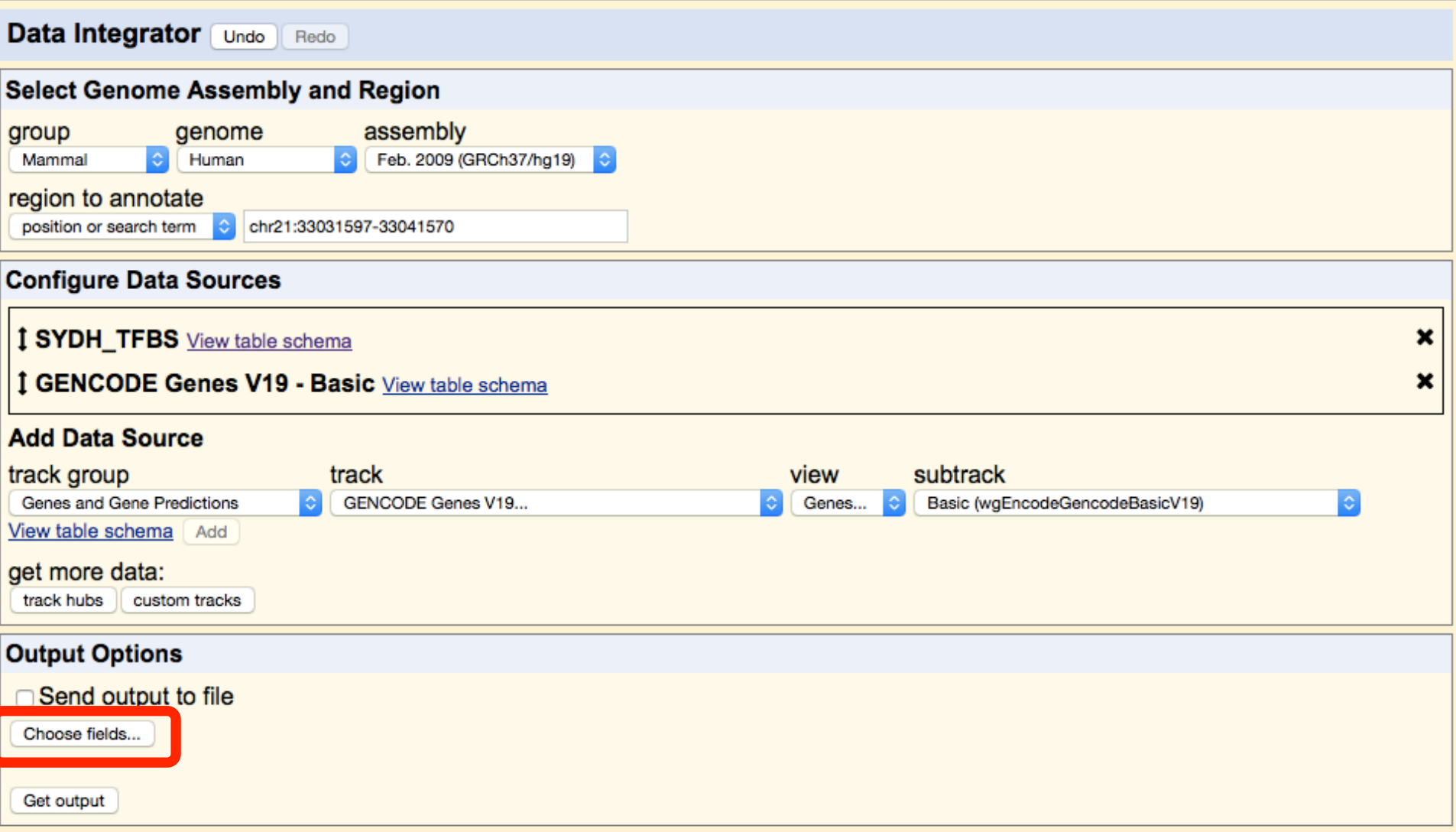

## Data Integrator

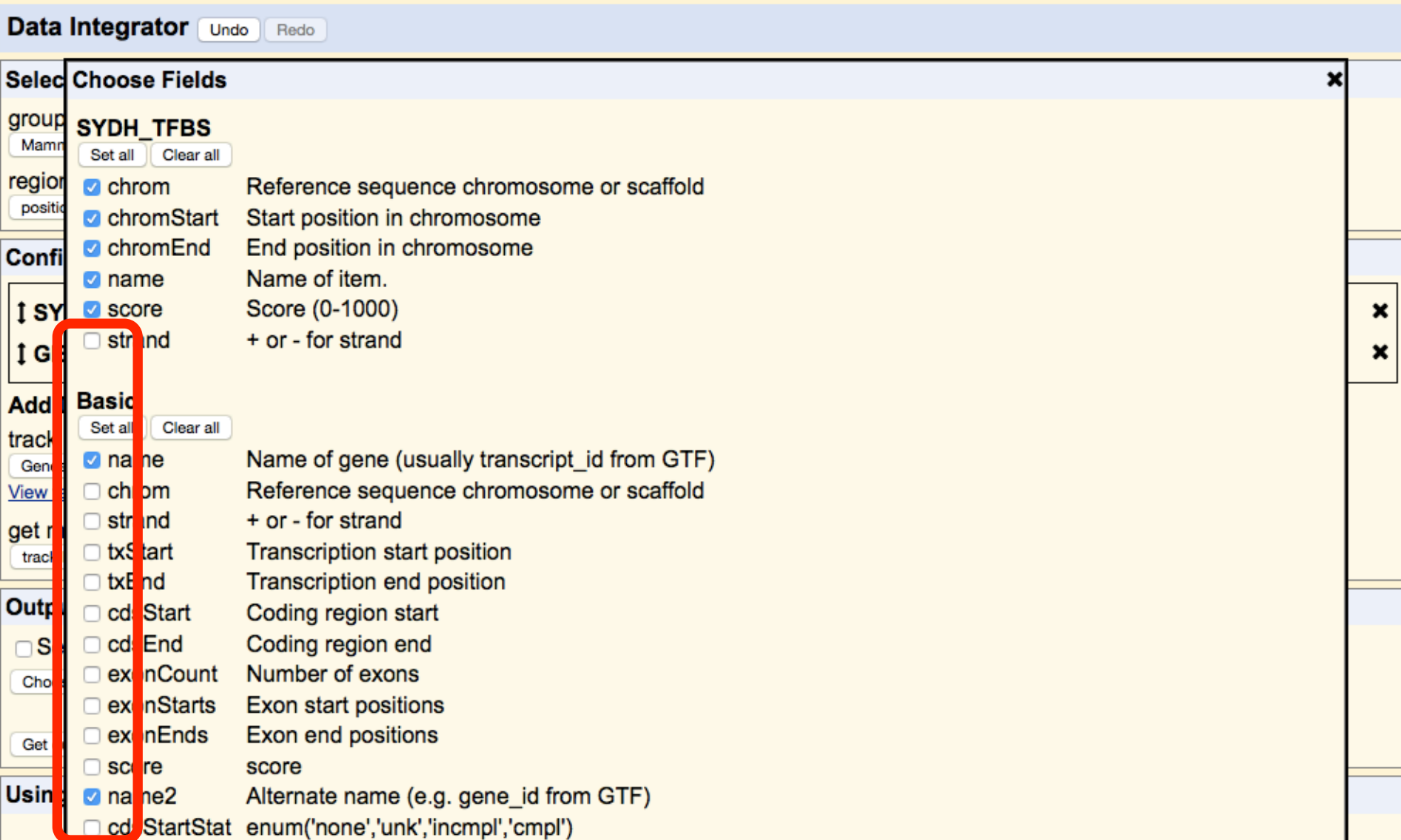

## Data Integrator

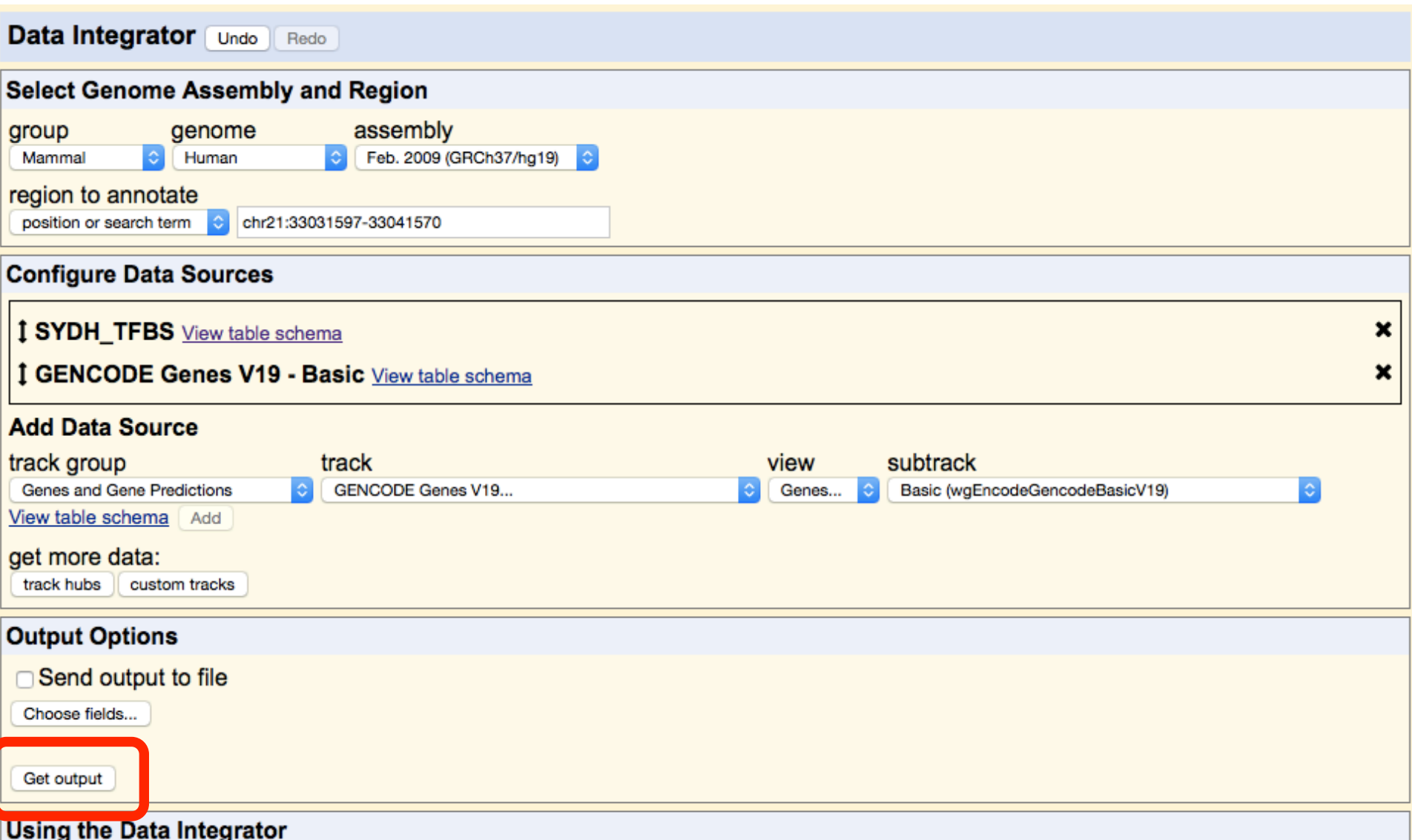

# Data Integrator

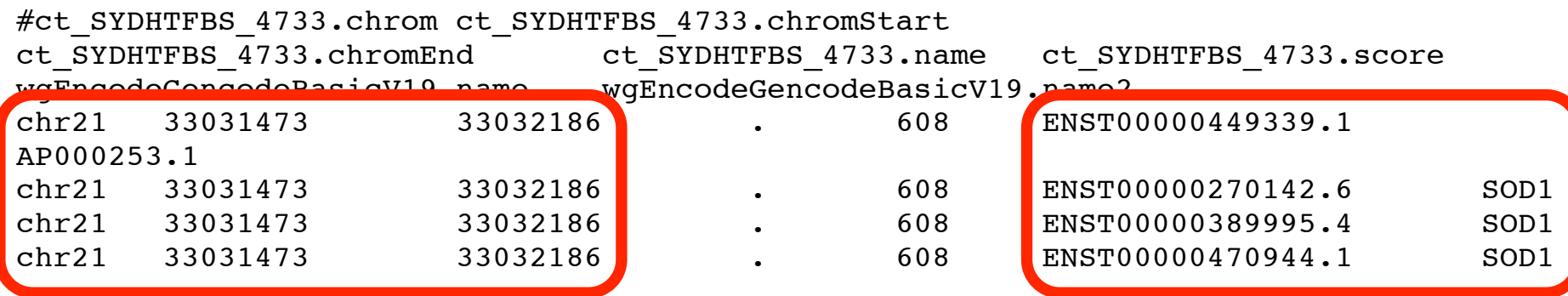

# Annotating your VCF file

- 1. Make a VCF custom track
- 2. Go to the Variant Annotation Integrator
- 3. Choose your track
- 4. Add annotations

# Remotely Hosted Custom Tracks

- Put data file (bigBed/bigWig/BAM/VCF, etc) in internet accessible location
- Must have: 1. track info, 2. bigDataUrl
- VCF example:

```
track type=vcfTabix
name="VCF_Example" 
description="VCF Ex. 1: 1000 Genomes phase 1 
interim SNVs" 
bigDataUrl=
http://hgwdev.cse.ucsc.edu/~pauline/presentations/
vcfExample.vcf.gz
```
## Variant Annotation Integrator

- Upload pgSnp or VCF custom track
- Associate UCSC annotations with your uploaded variant calls
- Add dbSNP info if dbSNP identifier found
- Select custom track and VAI options

## Variant Annotation Integrator

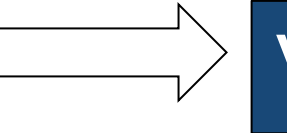

### Tools  $\Box$  Variant Annotation Integrator

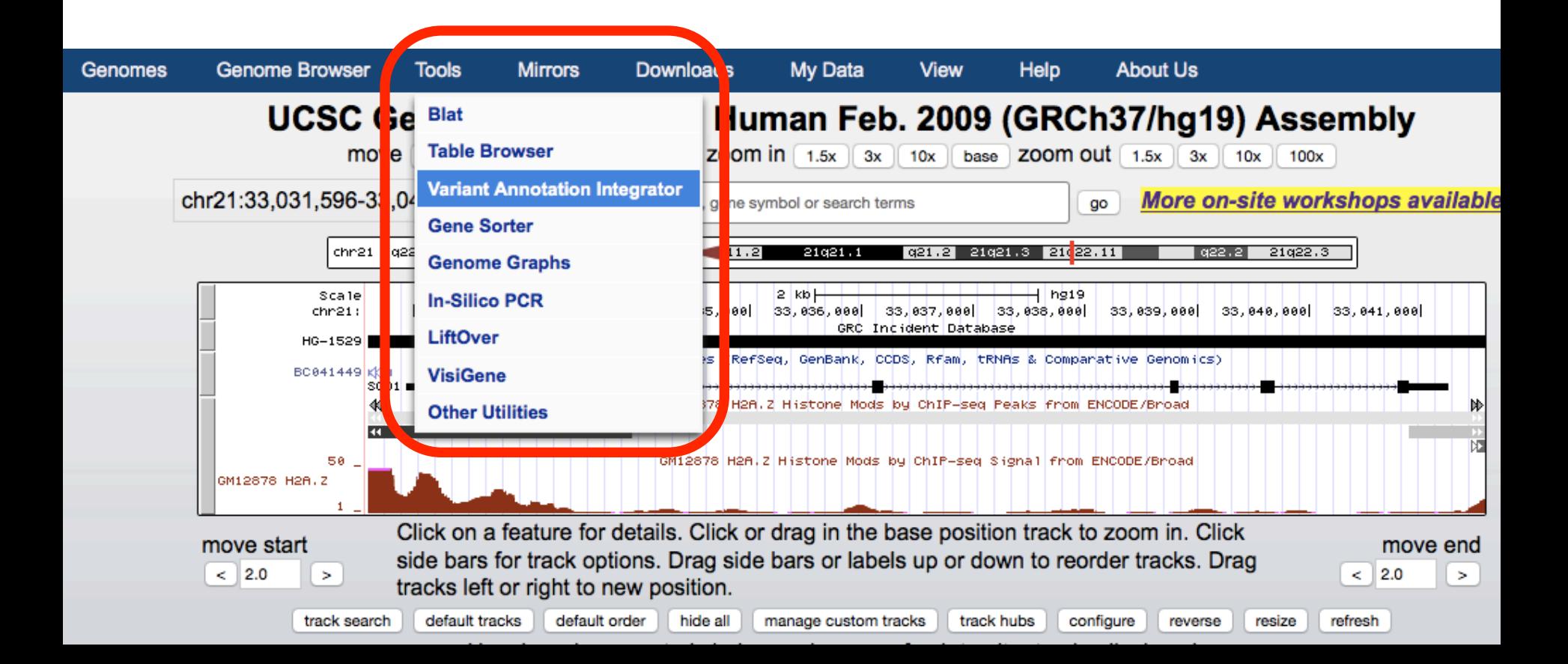

# **Variant Annotation Integrator**

## genome.ucsc.edu/cgi-bin/hgVai

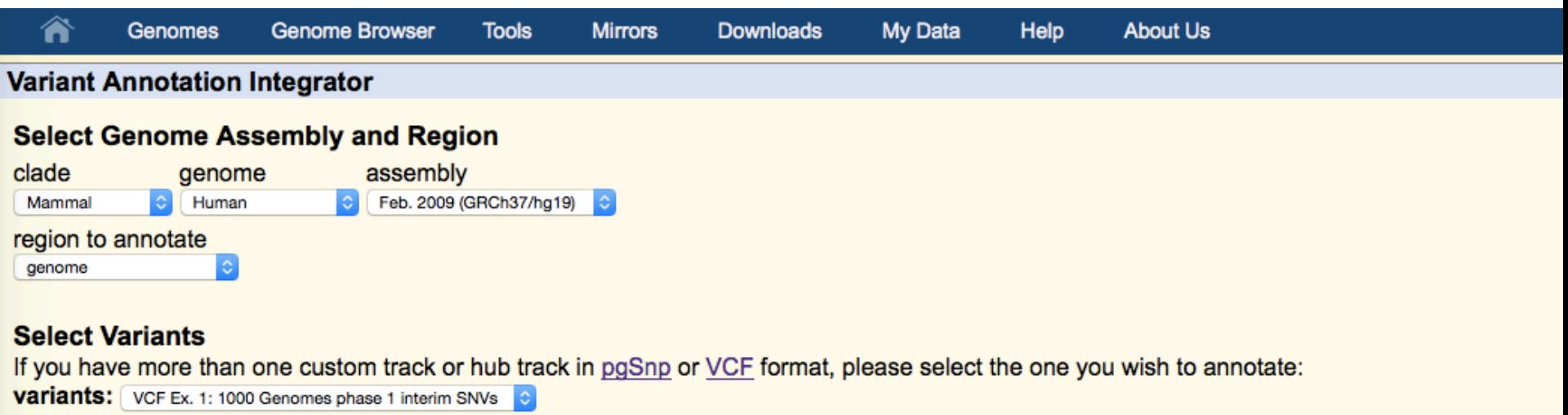

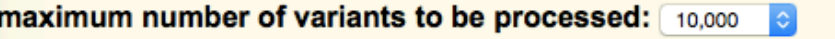

To reset all user cart settings (including custom tracks), click here. manage custom tracks track hubs

### **Select Genes**

The gene predictions selected here will be used to determine the effect of each variant on genes, for example intronic, missense, splice site, intergention UCSC Genes (RefSeq, GenBank, CCDS, Rfam, tRNAs & Comparative Genomics)

### **Select Regulatory Annotations**

The annotations in this section provide predicted regulatory regions based on various experimental data. When a variant overlaps an annotation set consequence term regulatory region variant will be assigned. Follow the links to description pages that explain how each dataset was constructed significant portion of the genome and it may be desirable to filter these annotations by cell type and/or score in order to avoid an overabundance o

## Track Data Hubs

- Remotely hosted
- Data persistence
- File formats: bigBED, bigWig, BAM, VCF
- Track organization: groups, supertracks
- multiWigs
- Assembly hubs

## Track Hubs

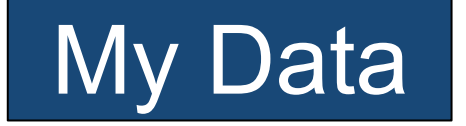

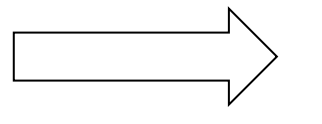

## $My Data$  Track Hubs

### Human (Homo sapiens) Genome Browser Gateway

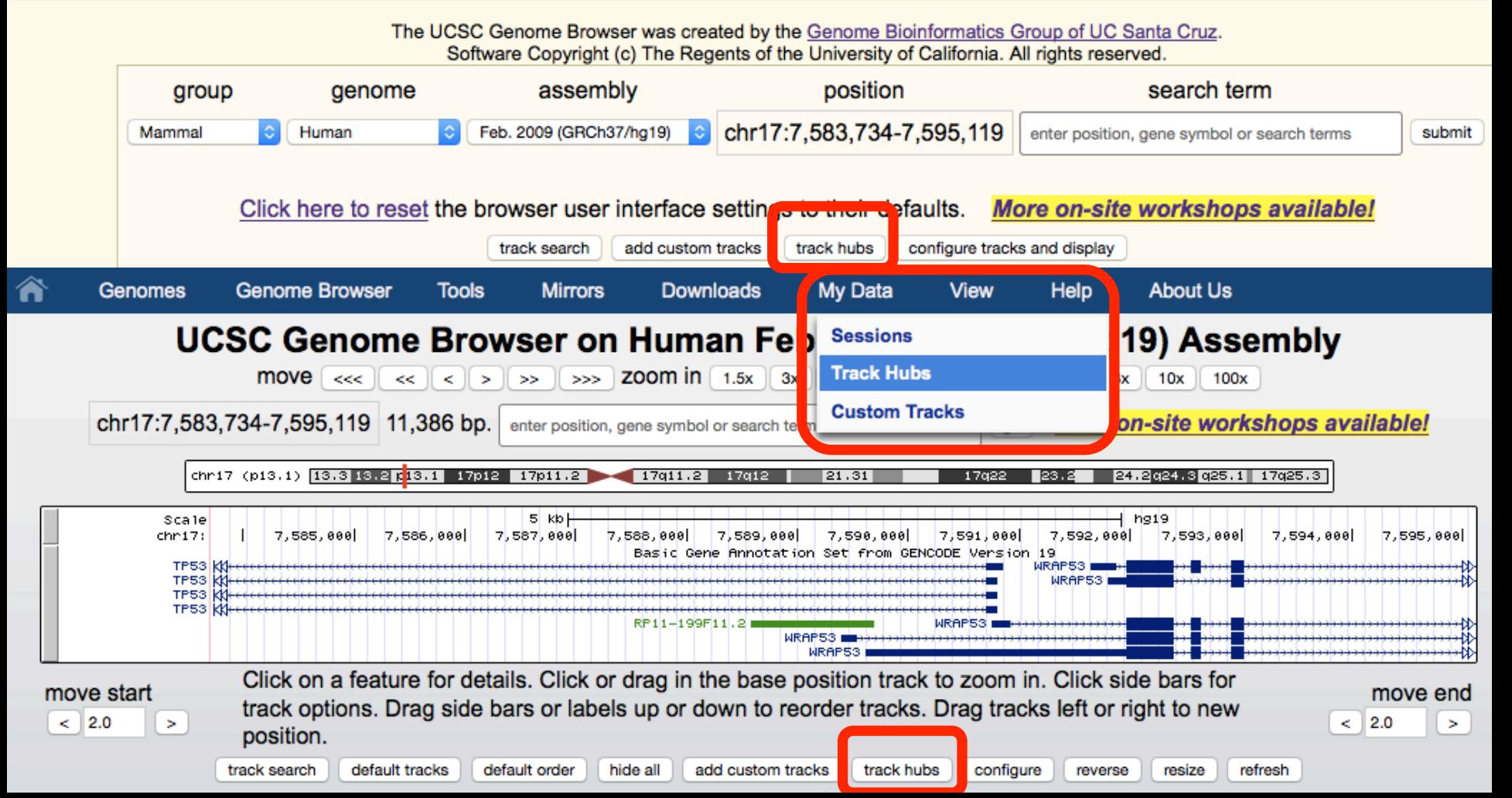

## Track Hubs

### genome.ucsc.edu/cgi-bin/hgHubConnect

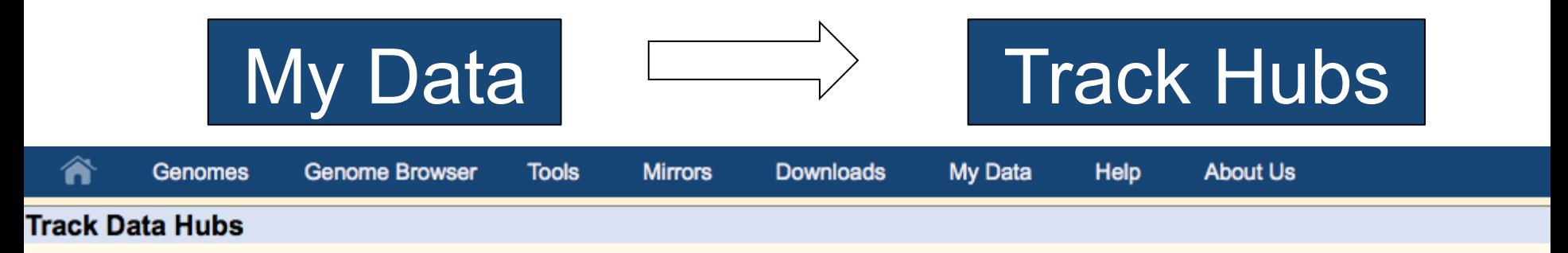

Track data hubs are collections of external tracks that can be imported into the UCSC Genome Browser. Hub tracks show up under the label bar on the main browser page, as well as on the configure page. For more information, see the User's Guide. To import a public hu "Connect" button below.

### NOTE: Because Track Hubs are created and maintained by external sources, UCSC is not responsible for their content.

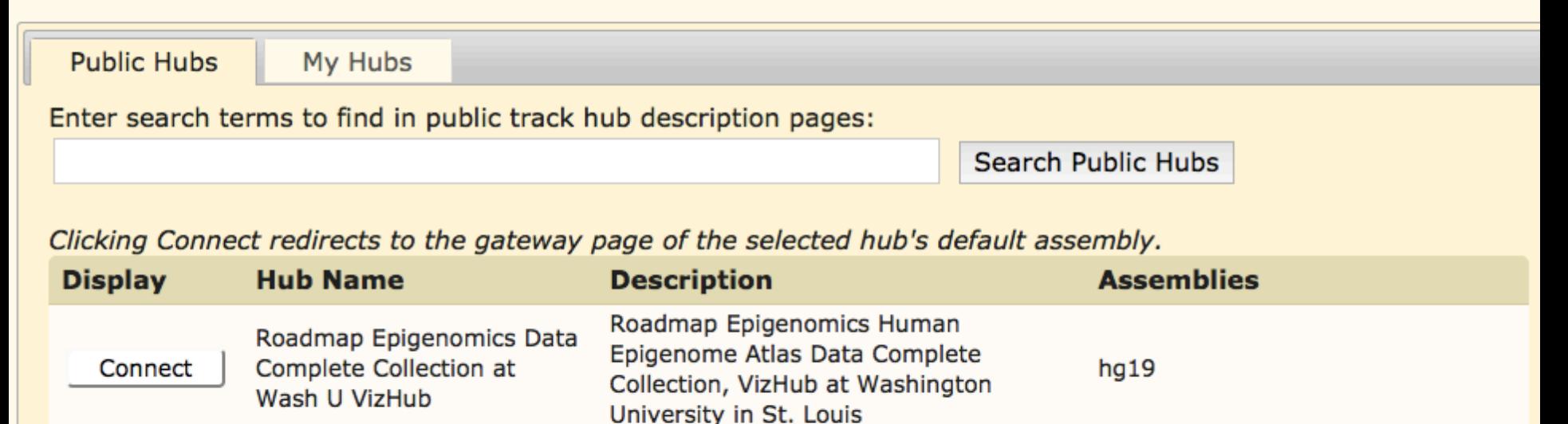

**UMaccMod H3V4mo3 ChID-seq data for** 

## My Hubs genome.ucsc.edu/cgi-bin/hgHubConnect

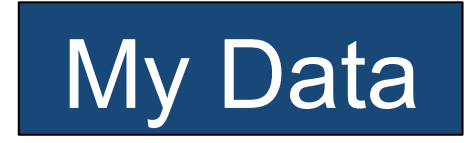

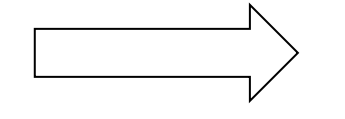

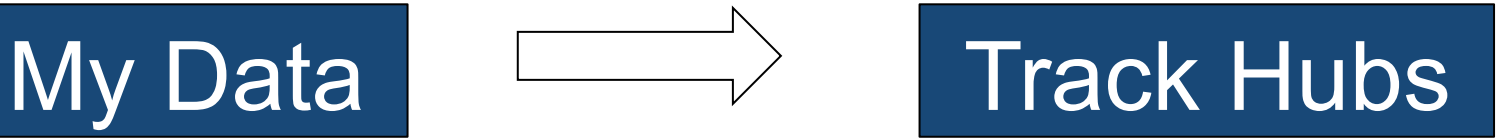

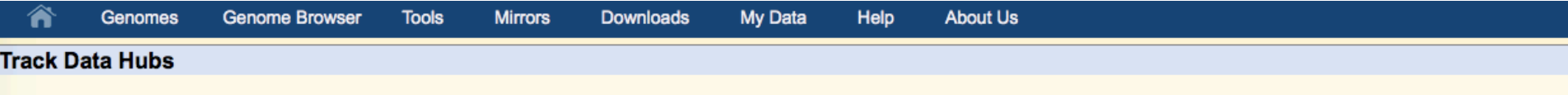

Track data hubs are collections of external tracks that can be imported into the UCSC Genome Browser. Hub tracks show up under the hub's own blue label bar on the main browser page, as well as on the configure page. For more information, see the User's Guide. To import a public hub click its "Connect" button below.

NOTE: Because Track Hubs are created and maintained by external sources, UCSC is not responsible for their content.

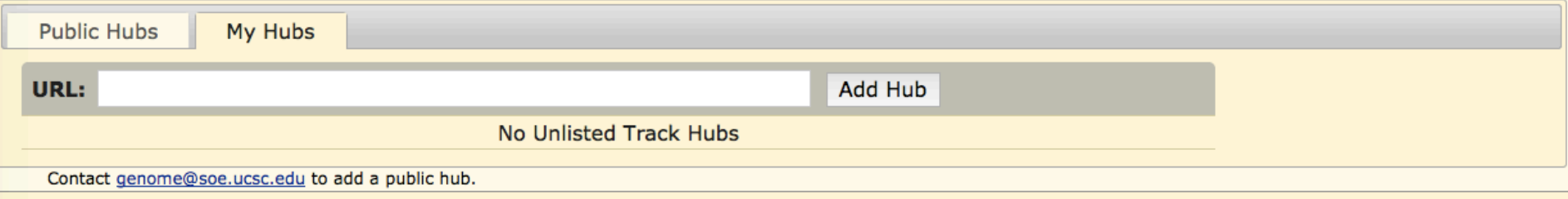

## Make Your Own Track Hub

## You will need:

- Data (compressed binary index formats: bigBed, bigWig, BAM, VCF)
- Text files to define properties of the track hub
- Internet-enabled web/ftp server
- *Assembly Hubs: a twoBit sequence file*

## Track Hubs

### genome.ucsc.edu/cgi-bin/hgHubConnect

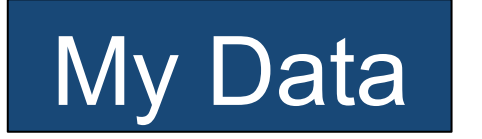

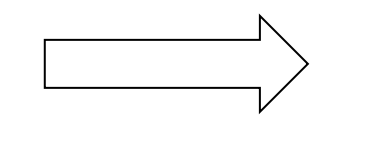

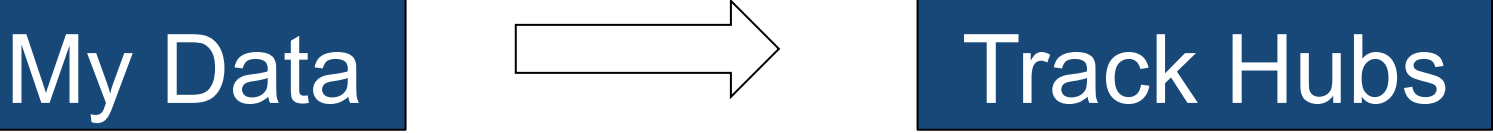

myHub/ - directory containing track hub files

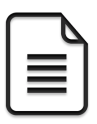

hub.txt - a short description of hub properties

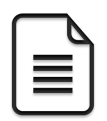

genomes.txt - list of genome assemblies included

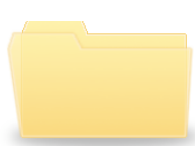

hg19/ - directory of data for the hg19 human assembly

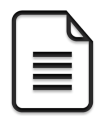

Data files! BAM, bigBed, bigWig, VCF

## An Example Assembly Hub

## An Arabidopsis hub:

## *http://genome-test.cse.ucsc.edu/ ~pauline/hubs/Plants/hub.txt*

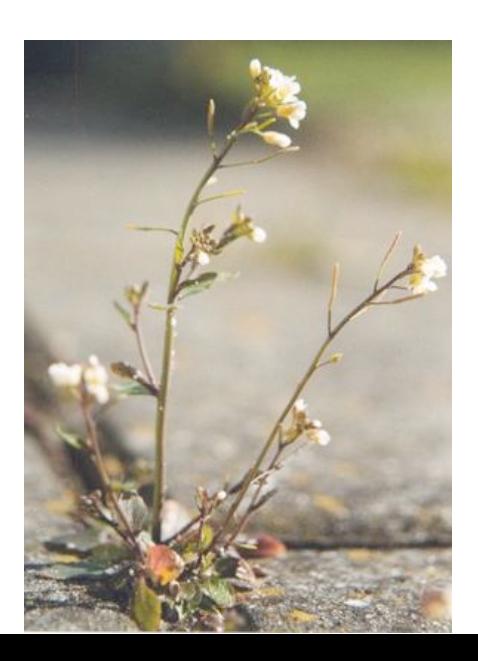

## Acknowledgements

### UCSC Genome Browser team

- David Haussler co-PI
- Jim Kent Browser Concept, BLAT, Team Leader, PI
- Bob Kuhn Associate Director, Outreach co-PI
- Donna Karolchik, Ann Zweig Project Management

### **Engineering**

Angie Hinrichs Kate Rosenbloom Hiram Clawson Galt Barber Brian Raney Max Haeussler

### QA, Docs, Support

Katrina Learned Pauline Fujita Luvina Guruvadoo Steve Heitner Brian Lee Jonathan Caspar Matt Speir

### Sys-admins

Jorge Garcia Erich Weiler Gary Moro

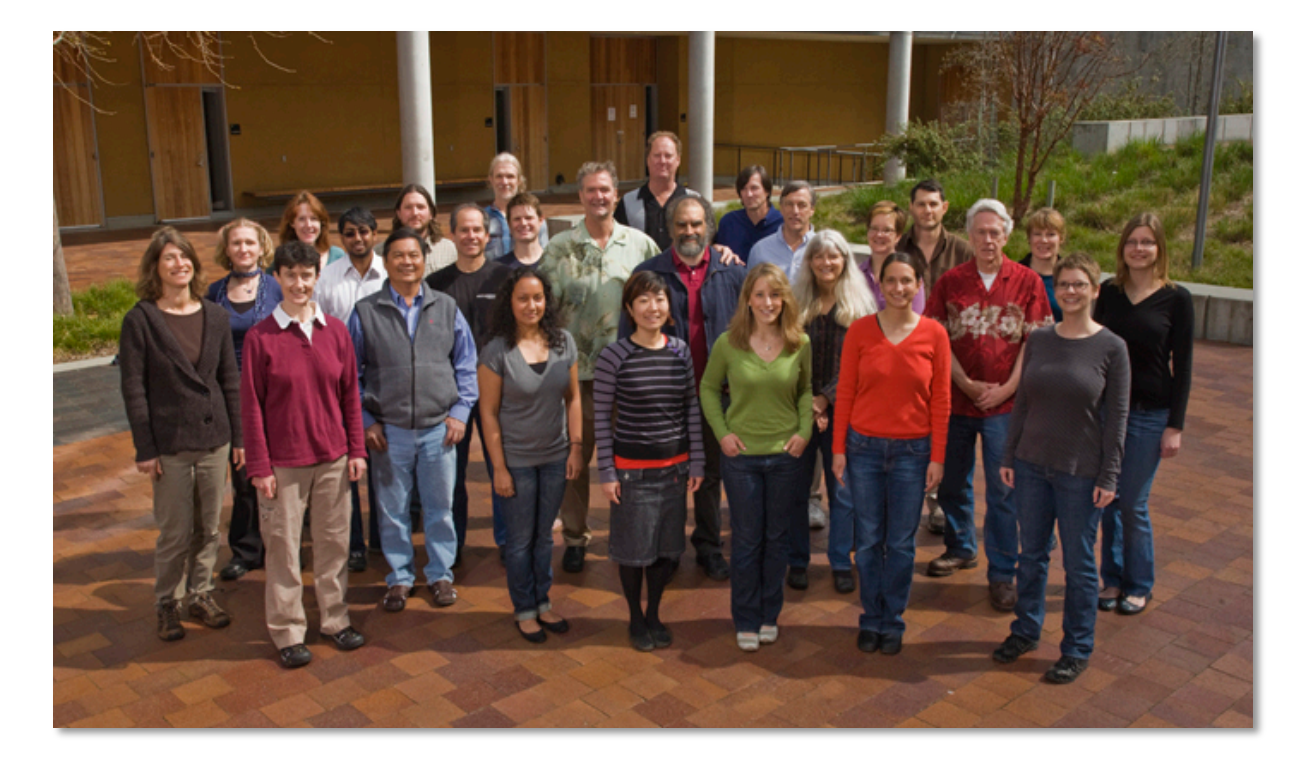

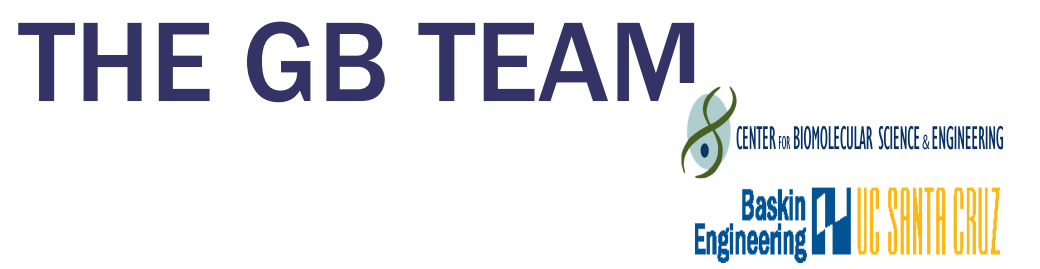

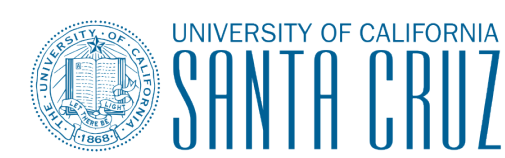

THE ORIGINAL **AUTHORITY ON** QUESTIONING AUTHORITY

UC Santa Cruz Genomics Institute

# Funding Sources

- National Human Genome Research Institute (NHGRI)
- National Cancer Institute (NCI)
- QB3 (UCBerkeley, UCSF, UCSC)
- California Institute for Regenerative Medicine (CIRM)
- Genotype-Tissue Expression Project (GTex)

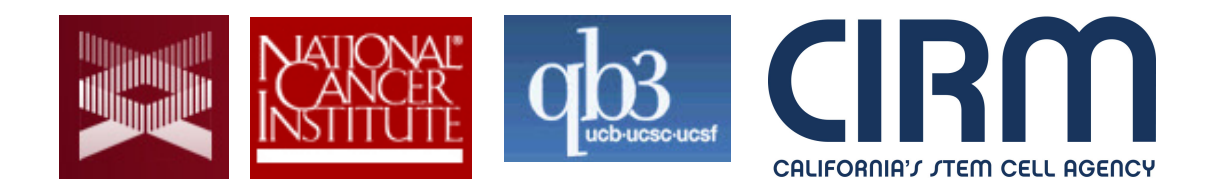

UC Santa Cruz Genomics Institute

### genome.ucsc.edu

# **THANK YOU!**

UC Santa Cruz Genomics Institute

## **Exercises**

- 1. Load example BED and VCF tracks via url
- 2. Look at custom track data by pasting url into a web browser.
- 3. Annotate the TFBS custom track using the Data Integrator.
- 4. Annotate the VCF custom track using the Variant Annotation Integrator.

## Exercise 1

### *Load example BED and VCF tracks via url*

- 1. Go to the Custom tracks menu
	- My Data -> Custom Tracks
- 2. Input this url: http://bit.ly/customtracks (note that you must include the "http" part of this url or you will get an error) and click [submit].
- 3. Click the [Go to genome browser] button.
- 4. Once in the main Browser, jump to this position:
	- chr21:33,034,804-33,037,719
- 5. See if you can drag your 2 custom tracks to the top of the display

## Exercise 2 *Exploring your BED and VCF tracks*

- 1. Now that you have 2 custom tracks loaded, take a look at the data by pasting that same url into a web browser:
- 2. These custom tracks are actually data copied from some existing tracks, see if you can find them, turn them on, and observe that the original tracks and custom tracks look the same in the browser:
	- Track 1 (BED format): Group (Regulation), Super Track (ENC TF Binding), Track (SYDH TFBS)
	- Track 2 (VCF format): Group (Variation), Track (1000G Ph1 Vars)
- 3. Navigate to this position for best comparison (esp. for the VCF track): chr21:33,034,804-33,037,719

## Exercise 3

### *Annotate your BED with the Data Integrator*

- 1. Go to the Data Integrator
- 2. Once there select:
	- 1. Region to annotate: chr21:33031597-33041570
	- 2. Add data source: group (custom tracks), track (SYDH…) [click add]
- 3. Now choose which annotations you want to add by [add]ing more tracks to the list – ex:
	- *1. Find the genes that overlap with your regions:* group (Genes and Gene Prediction), track (GENCODE V19), view (Genes), subtrack (Basic) [add]
	- *2. Find the SNPs that overlap with your regions*: group (Variation), track (Common SNPs) [add]

Choose which fields to include in your output:

Output options -> Choose fields [Done] -> [get output]

## Exercise 4

*Annotate your VCF with the Variant Annotation Integrator*

- 1. Go to the Variant Annotation Integrator
	- $Tools -> V.A.I.$
- 2. Select your custom track of variants:
	- Variants: "VCF Ex. 1…"
- 3. Now choose which annotations you want to add:
	- To determine which gene regions your variants fall into, select a gene track (Select Genes = "Basic Gene Annotation Set… GENCODE")
	- Add regulatory annotations: Under "Select Regulatory Annotations" click the "+" button to choose which TFs to include (or select none to include all binding sites)

# Bonus Material!

## Where to search genome.ucsc.edu/cgi-bin/hgGateway

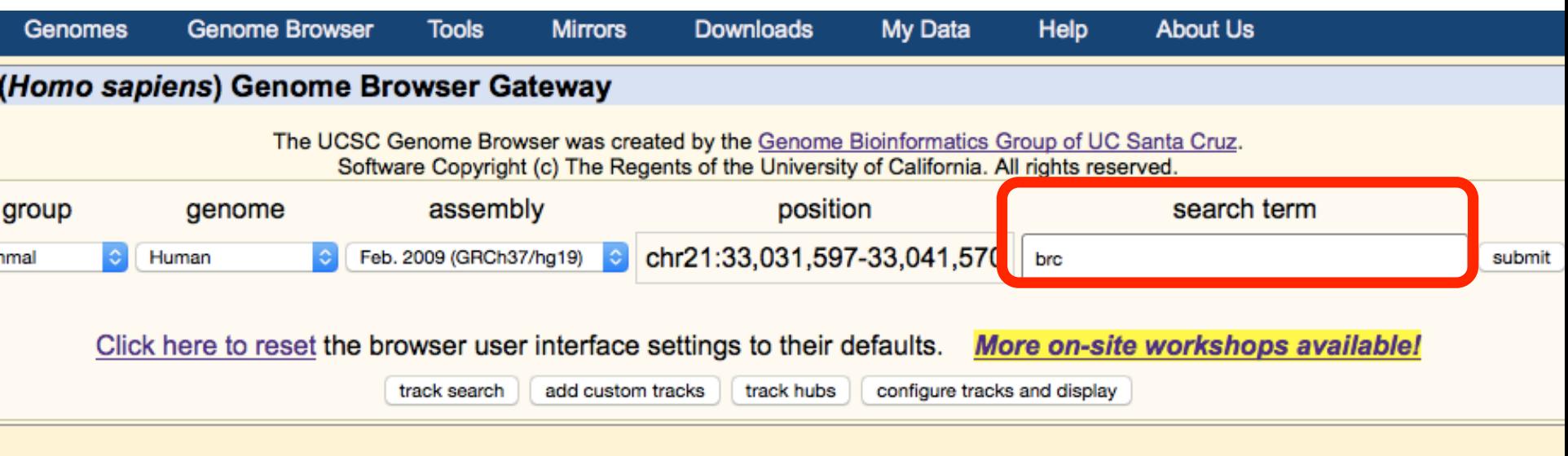

### Genome Browser - hg19 assembly (sequences)

uary 2009 human reference sequence (GRCh37) was produced by the Genome Reference um. For more information about this assembly, see GRCh37 in the NCBI Assembly database.

### position queries

a position can be aposified by the cooperation number of a sequenced generate clans

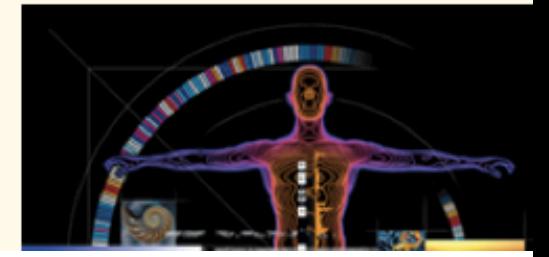

## Where to search genome.ucsc.edu/cgi-bin/hgGateway

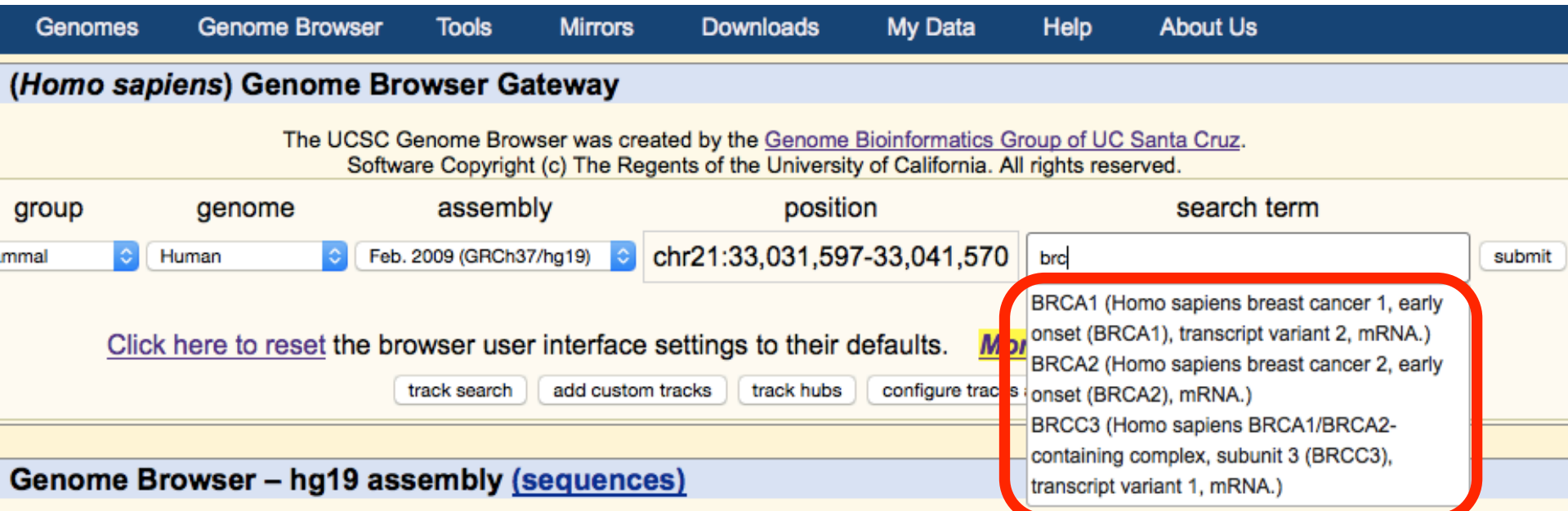

pruary 2009 human reference sequence (GRCh37) was produced by the Genome Reference ium. For more information about this assembly, see GRCh37 in the NCBI Assembly database.

### e position queries

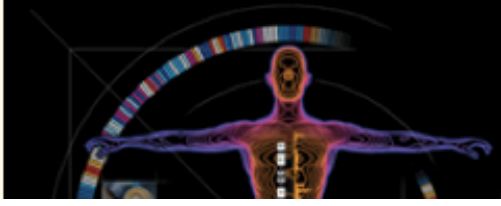

## Where to search: Main Browser genome.ucsc.edu/cgi-bin/hgTracks

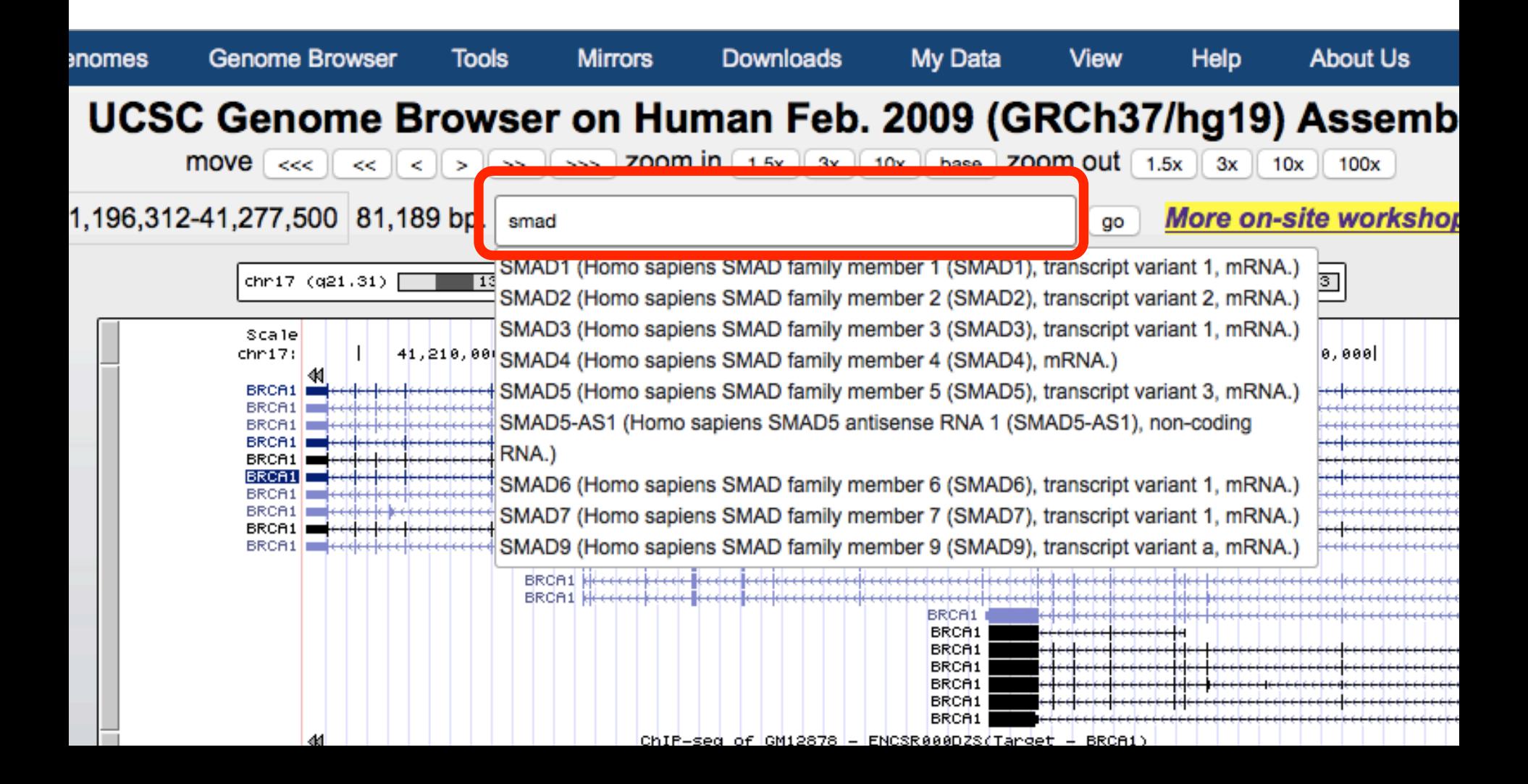

## Public Hubs

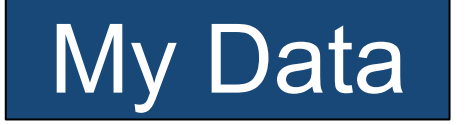

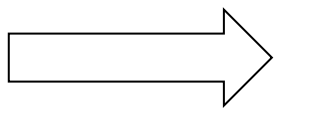

## $My Data$  Track Hubs

### Human (Homo sapiens) Genome Browser Gateway

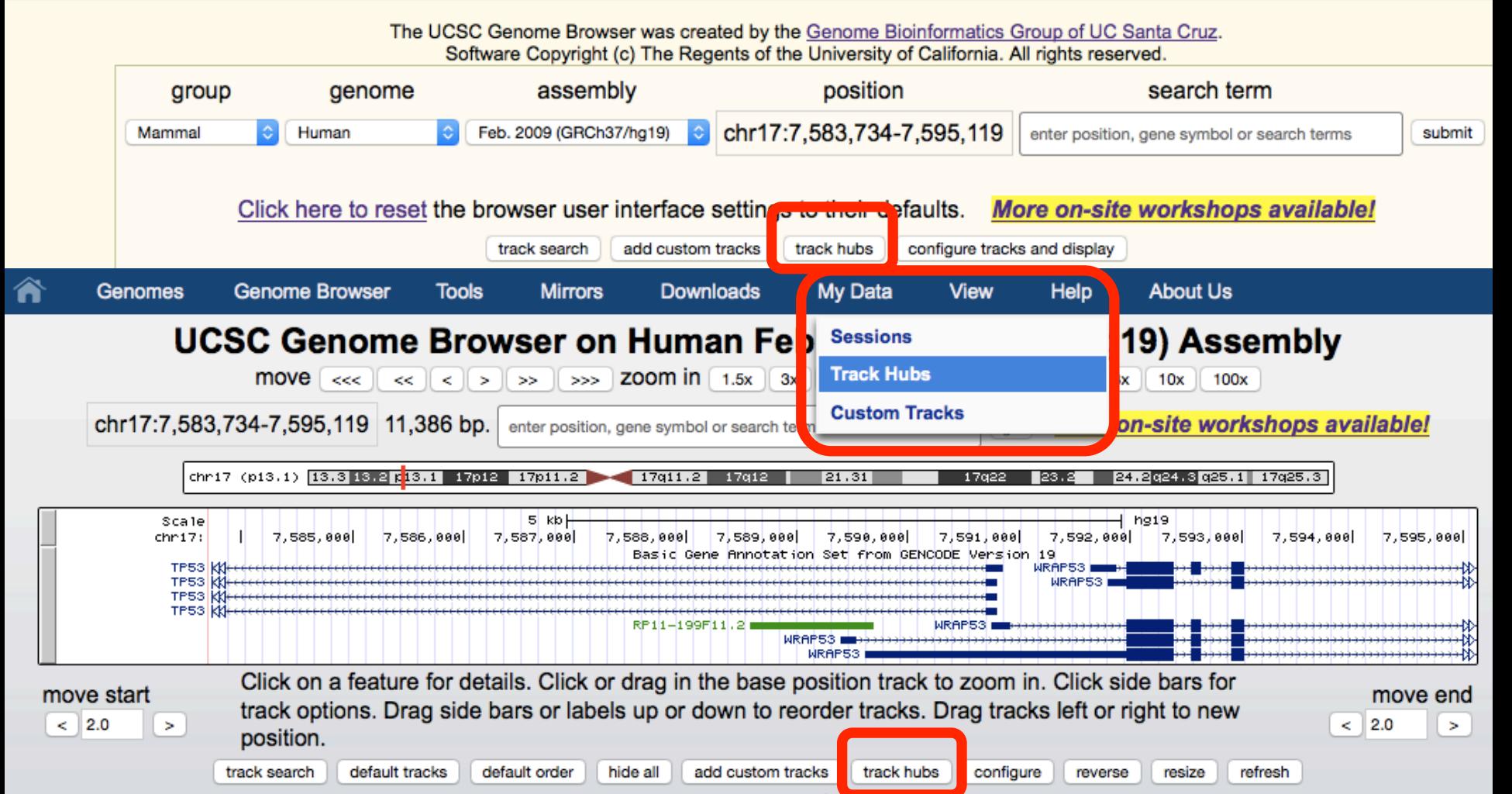

## Where to search genome.ucsc.edu/cgi-bin/hgHubConnect

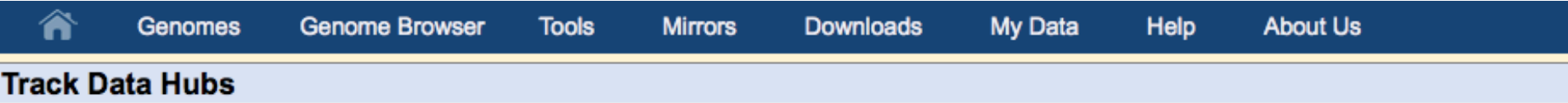

Track data hubs are collections of external tracks that can be imported into the UCSC Genome Browser. Hub tracks show up unde own blue label bar on the main browser page, as well as on the configure page. For more information, see the User's Guide. To im hub click its "Connect" button below.

NOTE: Because Track Hubs are created and maintained by external sources, UCSC is not responsible for their content.

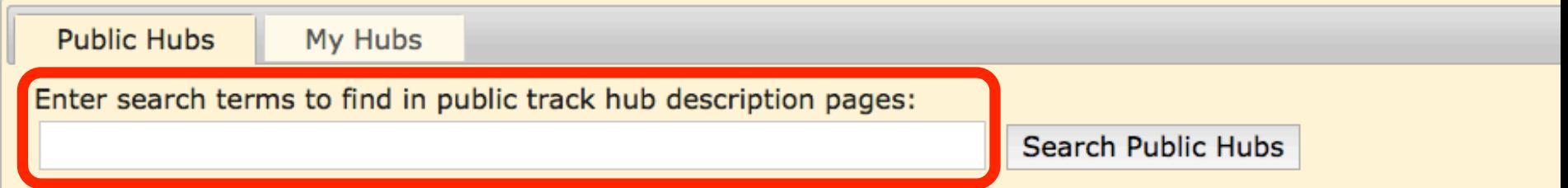

Clicking Connect redirects to the gateway page of the selected hub's default assembly.

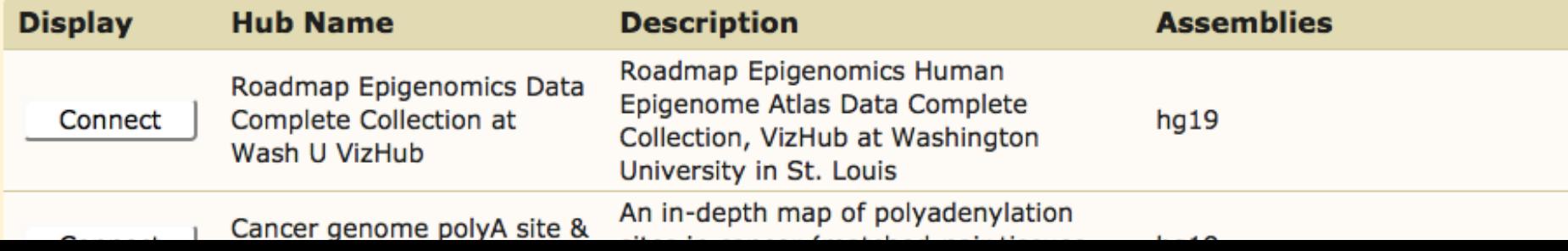

## Track search

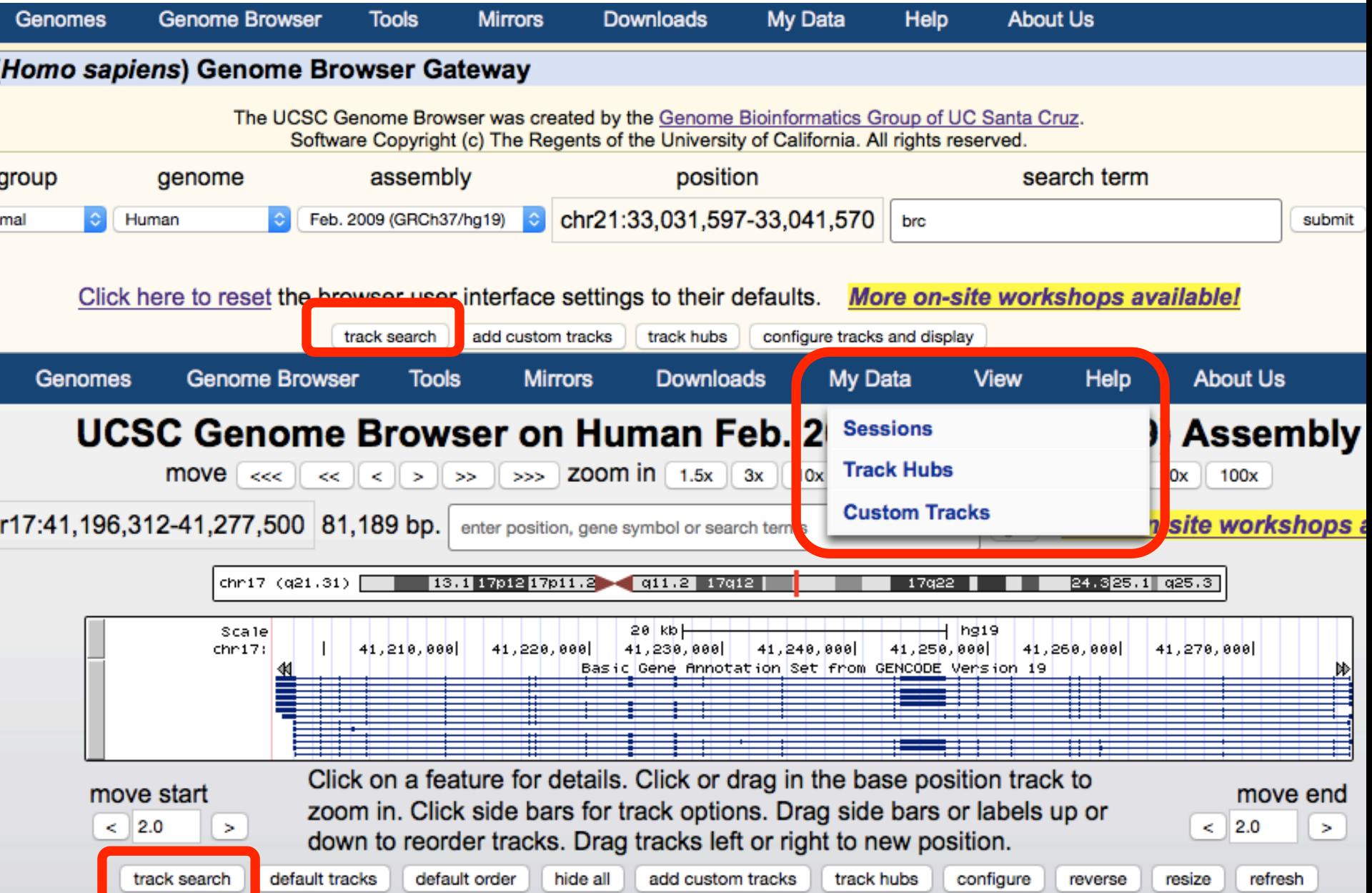

## Track search

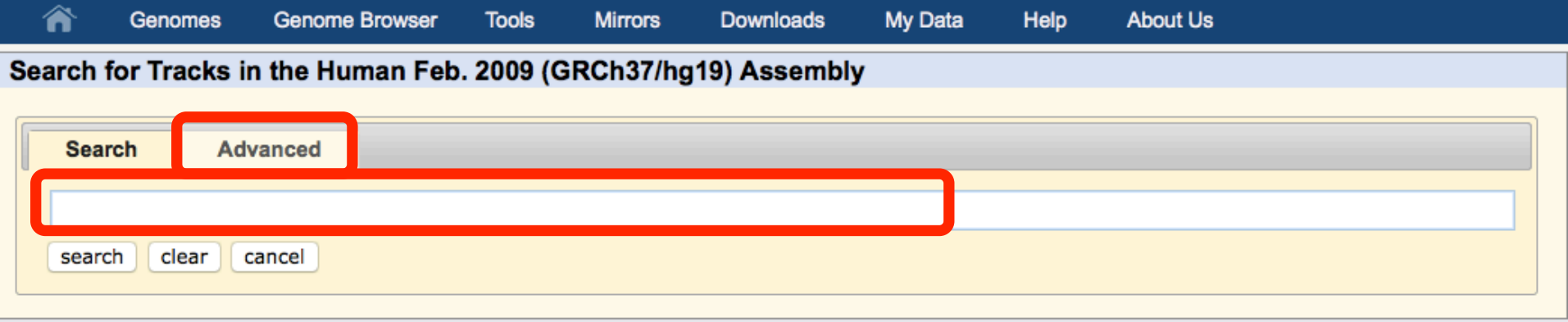

#### **About Track Search**

Search for terms in track names, descriptions, groups, and ENCODE metadata. If multiple terms are entered, only tracks with all terms will be part of the results. more help

## Track search

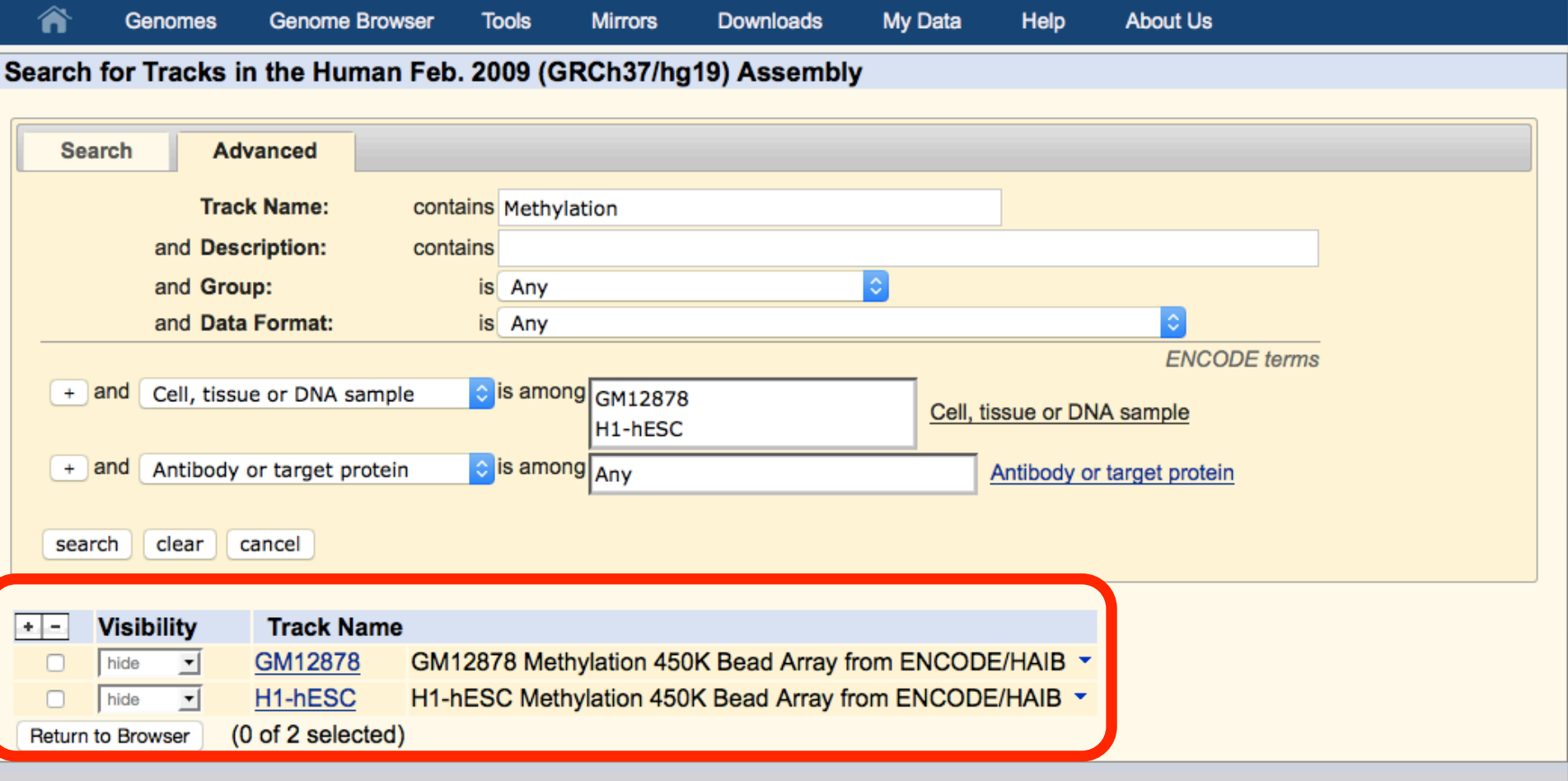

#### **About Track Search**